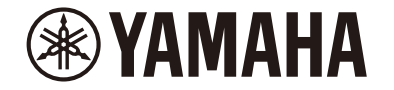

Desktop Audio System

# **TSX-B237**

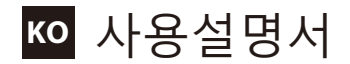

# 5

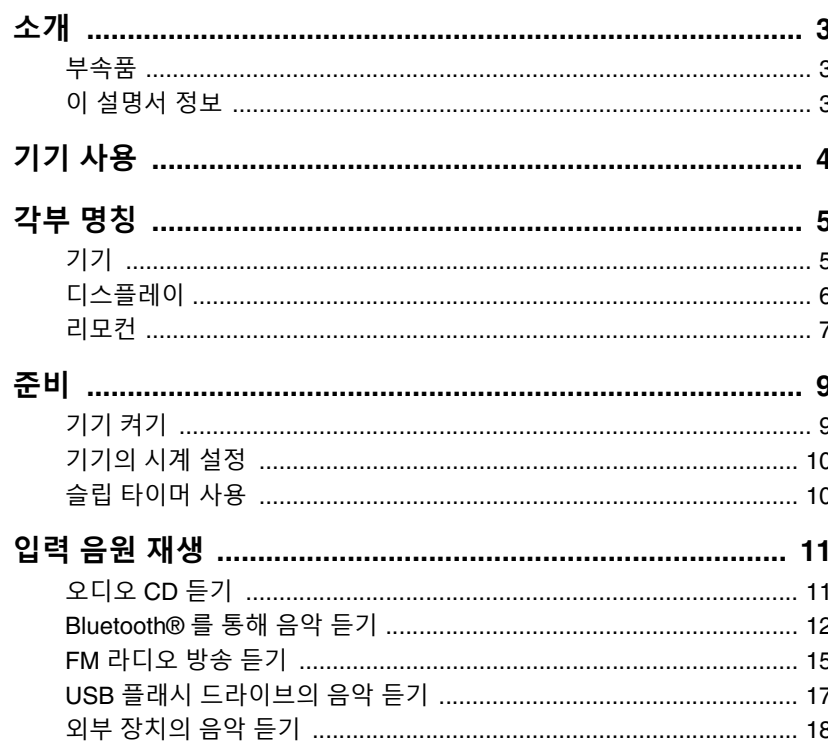

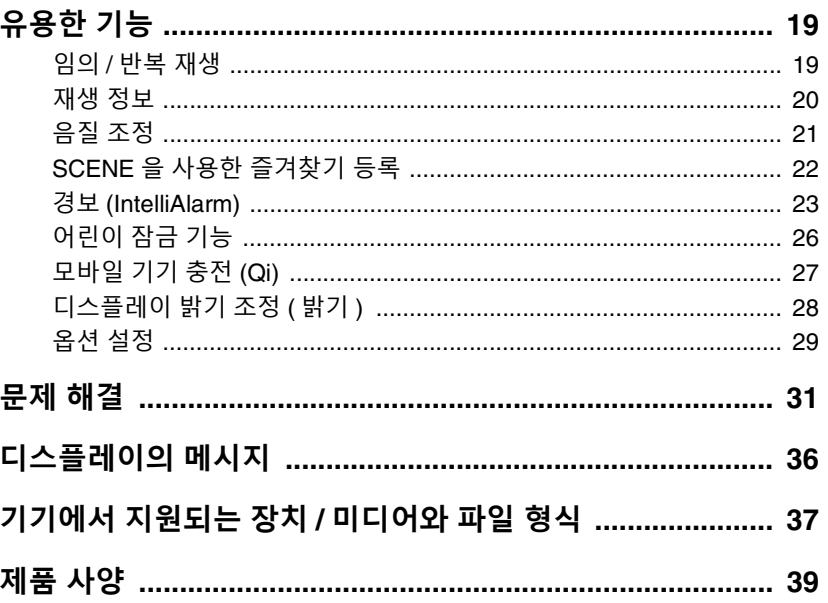

본 Yamaha 제품을 구입해 주셔서 감사합니다. -<br>기기를 사용하기 전에 올바르고 안전한 사용을 위해 빠른 설명서에 있는 이 설<br>명서와 "주의 사항"을 반드시 읽어 주십시오. 나중에 참고할 수 있도록 이 설 명서를 가까이 두십시오.

<span id="page-2-0"></span>소개

패키지 내용물과 본 설명서에 대한 중요한 정보를 확인합니다.

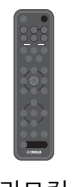

**E**YAMAHA **TSX-B237** 리모컨 기대 아이들은 아이들에게 바른 설명서

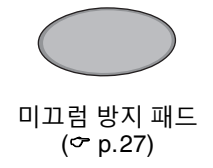

### <span id="page-2-1"></span>**부속품 이 설명서 정보**

- <span id="page-2-2"></span>**•** 이 설명서에는 기기의 모든 기능에 대한 자세한 작동 지침이 나와 있습니다.
- **•** 지침은 리모컨을 사용한 기기 작동에 초점을 맞추고 있습니다.
- **•** 삽화는 참조용으로만 제공되며, 모든 경우에 완벽하게 정확하다고 간주해서 는 안 됩니다.
- **•** 이 설명서에서 iOS 또는 Android 운영 체제를 실행하는 스마트폰과 기타 모 바일 기기는 "모바일 기기"로 총칭합니다.
- **•** 이 설명서의 스크린샷은 iOS의 영문 버전을 실행하는 장치에서 캡처했습니 다. 실제 화면 표시는 사용하는 앱 또는 iOS의 버전에 따라 다를 수 있습니 다.
- **•** 기호 및 규칙
	- $\bigwedge$ 이 사항은 "중상 또는 사망의 위험"을 의미합니다.
	- **주의사항** 제품 고장, 손상, 오작동 및 데이터 손실을 방지하는 것은 물론 환경을 보호하기 위해 준수해야 하는 사항을 나타냅니다.
	- **주** 지침에 대한 참고사항, 기능에 대한 제한사항, 도움이 될 수 있 는 추가 정보를 나타냅니다.
	- 추가 정보를 제공하는 다른 페이지를 참조합니다.

# <span id="page-3-0"></span>기기 사용

- **•** 본 기기는 CD, Bluetooth 장치, 라디오 방송국 등 놀랍도록 다양한 입력 음원의 오디오를 재생할 수 있는 데스크탑 오디오 시스템입니다.
- **•** 본 기기에는 편리한 충전 기능과 부드럽게 잠을 깨우는 경보 기능이 장착되어 있습니다.
- **•** 모바일 기기 전용의 무료 Multimedia Music Controller 앱을 사용하면 재생을 쉽게 제어하거나 기기 설정을 구성할 수 있습니다. App Store 또는 Google Play에서 Multimedia Music Controller 앱을 모바일 기기에 다운로드하십시오.

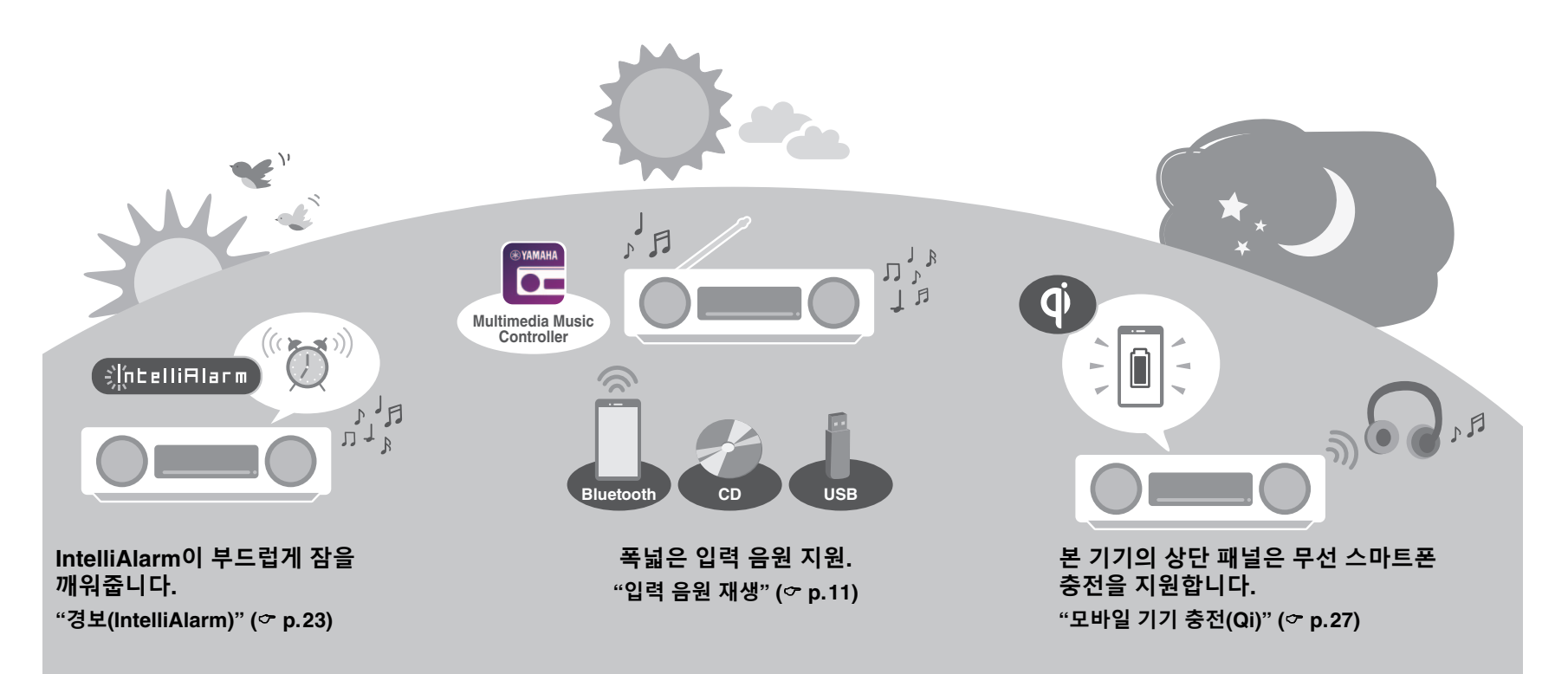

# <span id="page-4-0"></span>각부 명칭

## <span id="page-4-1"></span>**기기**

 $(\overline{0}, \overline{2}, \overline{3}, \overline{6}, \overline{9}, \overline{2})$ 은 터치 센서입니다. 기능을 제어하려면 손가락으로 아이 콘을 누르십시오.

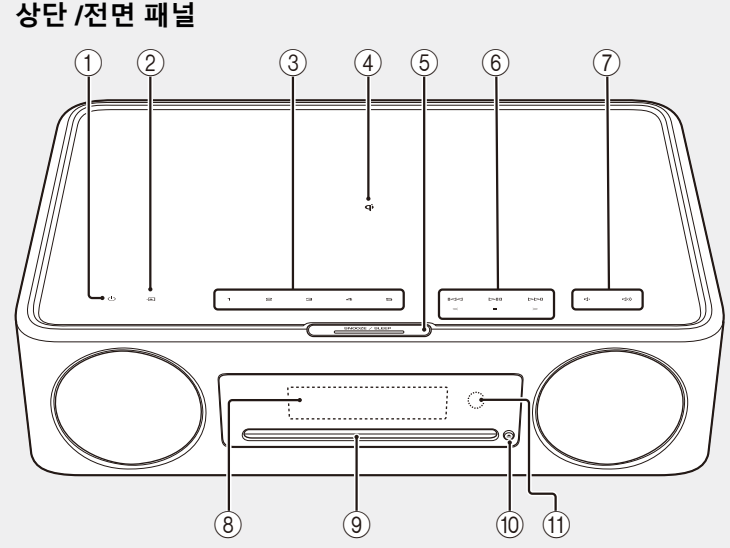

**후면 패널**

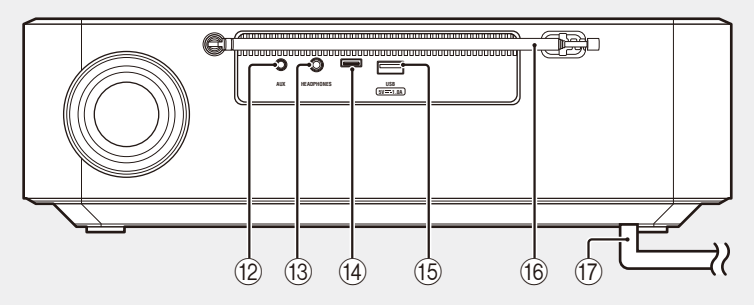

- (1) ⊙ 기기를 켜거나 끕니다(대기 모드) (☞ [p.9](#page-8-1)).
- $(2)$   $\blacktriangleright$  입력 음원을 전환합니다.
- **(3) 1, 2, 3, 4, 5** SCENE 기능 ( $\circ$  [p.22\)](#page-21-0)
- 4 <sup>0</sup> 무선 충전기 ( <sub>p.27</sub>)
- (5) SNOOZE/SLEEP ( $\degree$  p. [10](#page-9-1), [23\)](#page-22-0)
- $(6)$  오디오를 제어합니다 ( $\sigma$  [p.11\)](#page-10-1).
- 7 / 음량 +/-
- (8) 디스플레이 (<del></del> [p.6\)](#page-5-0)
- **⑨ 디스크 슬롯 ( <sub>p.11</sub>)**
- $(0)$   $\triangle$  디스크를 꺼냅니다 ( $\circ$  [p.11](#page-10-1)).
- **11** 리모컨 센서 (☞ [p.9](#page-8-1))
- **12 AUX** 단자(미니 단자 입력) (♡ [p.18\)](#page-17-0)
- **(3) HEADPHONES 단자**

헤드폰을 연결하면 기기에서 소리가 들리지 않습니다.

(4) 서비스 단자

기기 유지보수가 필요할 경우 사용하십시오.

- **15 USB 단자 (♡ [p.17](#page-16-0))**
- (f6) FM 안테나 (<del></del> [p.15](#page-14-0))
- **① 전원 코드 (☞ [p.9](#page-8-1))**

### <span id="page-5-0"></span>**디스플레이**

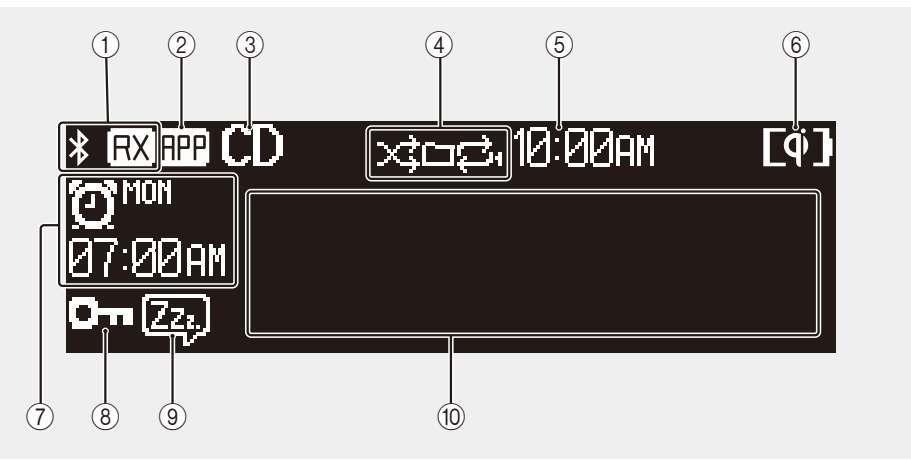

- $(1)$  Bluetooth 표시등 ( $\sigma$  [p.12](#page-11-0))
- 2 앱(Multimedia Music Controller 앱) 표시등 표시등은 앱이 사용 중일 때 표시됩니다.
- 3 입력 음원 표시등
	- 선택한 입력 음원이 표시됩니다.
- $\overline{4}$  임의/반복 재생 표시등 ( $\sigma$  [p.19\)](#page-18-1)
- 5 현재 시간
- $(6)$  Qi 무선 충전 표시등 ( $\sigma$  [p.27\)](#page-26-0)
- (7) 경보 표시등 (<del></del> [p.23\)](#page-22-0)
- (8) 어린이 잠금 표시등 (☞ [p.26\)](#page-25-0)
- $(9)$  슬립 표시등 ( $\sigma$  [p.10\)](#page-9-1)
- 0 다중 디스플레이
	- 재생 중인 곡, 라디오 주파수 등에 대한 정보를 포함하여 다양한 정보를 표 시합니다.
	- 표시 가능한 문자 수에 제한이 있기 때문에 일부 정보가 잘릴 수 있습니다.

#### **주**

- 필요에 따라 디스플레이 밝기를 조정할 수 있습니다.
- **•** 자동 (기본 설정. 주변 조명에 따라 자동으로 조정됨.)
- **•** 수동 (10개 레벨)
- 이 기능을 구성하려면 "[디스플레이](#page-27-0) 밝기 조정(밝기)"(♡ [p.28\)](#page-27-0)을 참조하십시오.

## <span id="page-6-0"></span>**리모컨**

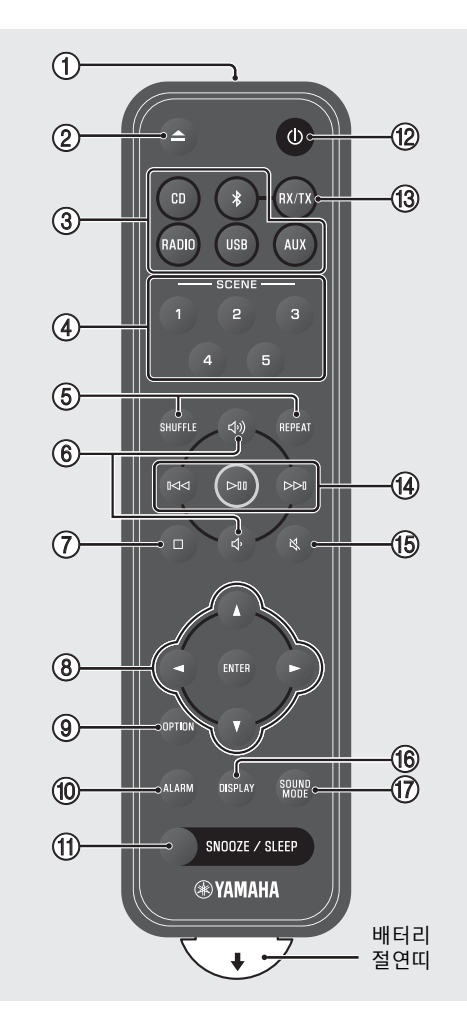

(1) 적외선(IR) 신호를 전송합니다 (♡ [p.9\)](#page-8-1).  $(2)$   $\triangle$  디스크를 꺼냅니다 ( $\circ$  [p.11](#page-10-1)). ③ 입력 음원 버튼 (☞ [p.11\)](#page-10-0) 입력 음원을 전환합니다.  $(4)$  SCENE 기능 ( $\sigma$  [p.22\)](#page-21-0)  $(5)$  SHUFFLE/REPEAT ( $\circ$  [p.19\)](#page-18-1) (6) << 4) / << 4) 음량 +/- $\overline{O}$  ロ 재생을 중지합니다 ( $\circ$  p. [11,](#page-10-1) [17\)](#page-16-0). (8) 커서 제어 버튼 (<del>o</del> [p.10\)](#page-9-0)  $\circledcirc$  OPTION ( $\circledcirc$  [p.29\)](#page-28-0)  $(0)$  ALARM  $($  $\circ$  [p.23\)](#page-22-0) (1) SNOOZE/SLEEP ( $\degree$  p. [10](#page-9-1), [23](#page-22-0)) ① ① 기기를 켜거나 끕니다(대기 모드)  $(\infty$  [p.9\)](#page-8-1).  $(13)$  RX/TX Bluetooth의 오디오 수신 및 전송 기능을 전환 합니다. (오디오 수신 <del>♡</del> [p.12,](#page-11-1) 오디오 전송 ♡ [p.13\)](#page-12-0) (4) 오디오 제어 버튼 (♡ [p.11\)](#page-10-1) E 음소거/음소거 해제  $\circledR$  DISPLAY ( $\circledr$  [p.20](#page-19-0))  $\overline{17}$  SOUND MODE ( $\overline{2}$  [p.21](#page-20-0))

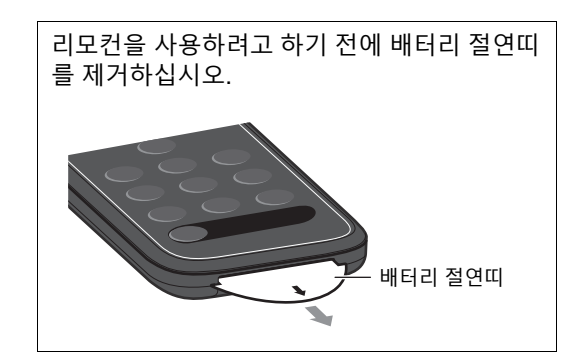

#### <span id="page-7-0"></span>**리모컨 배터리 교체**

릴리스 탭을 오른쪽으로 세게 누르고 있는 상태에서 배터리 홀더를 밀어서 밖 으로 빼십시오.

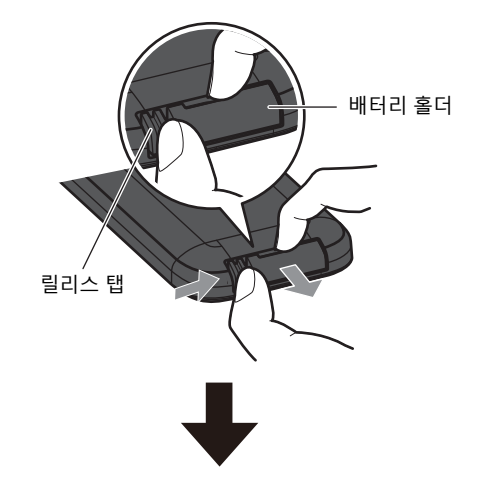

오래된 배터리는 새것으로 교체하십시오.

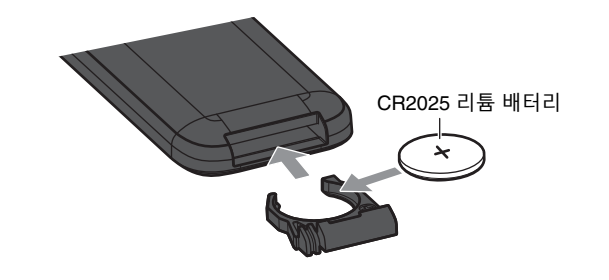

#### **주**

리모컨의 범위가 매우 짧아지면 오래된 배터리를 새것으로 교체하십시오.

<span id="page-8-0"></span>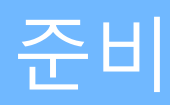

**BADIO** 

ALARM DISPLAY SOUND

SNOOZE / SLEEP **®YAMAHA** 

 $\phi$ 

AUX

 $\cdot$  (l)

<span id="page-8-1"></span>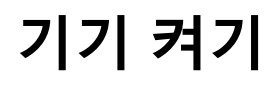

**1** 전원 코드를 콘센트에 끼웁니다.

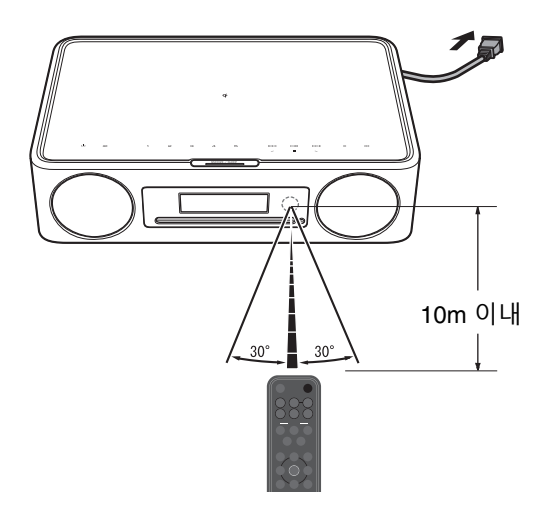

2 *心를 눌러 기기를 켭니다.* 기기의 전면 패널 디스플레이가 켜집니다.

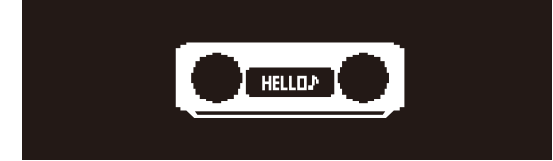

#### <span id="page-8-2"></span>**전력 소비 절감**

#### **자동 전원 대기(기본값: 켬)**

다음과 같은 경우에 기기가 자동으로 자동 전원 대기 모 드로 전환되어 전력 소비를 절감합니다.

- **•** CD, BLUETOOTH 또는 USB를 입력 음원으로 선택했지 만 20분 이상 오디오가 재생되지 않거나 기기를 조작 하지 않은 경우.
- **•** 위에 언급한 것 이외의 입력 음원을 선택했지만 8시간 이상 기기를 조작하지 않은 경우.

자동 전원 대기 기능을 비활성화하려면 "옵션 [설정](#page-28-0)" ( <sub>p.29</sub>)을 참조하십시오.

#### **에코 대기(기본값: 끔)**

에코 대기 모드는 전력 소비를 최소화합니다. 에코 대기 모드에서는 다음 기능을 사용할 수 없습니다.

- **•** Bluetooth
- **•** Qi/USB 충전 기능

 $M\Box$  대기 기능을 활성화하려면 "[옵션](#page-28-0) 설정"( $\sigma$  [p.29\)](#page-28-0)을 참조하십시오.

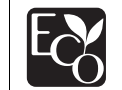

첨단 에너지 절약 기능으로 설계된 본 제품 은 대기모드일 때 1.8와트도 안 되는 저소비 전력을 실현합니다.

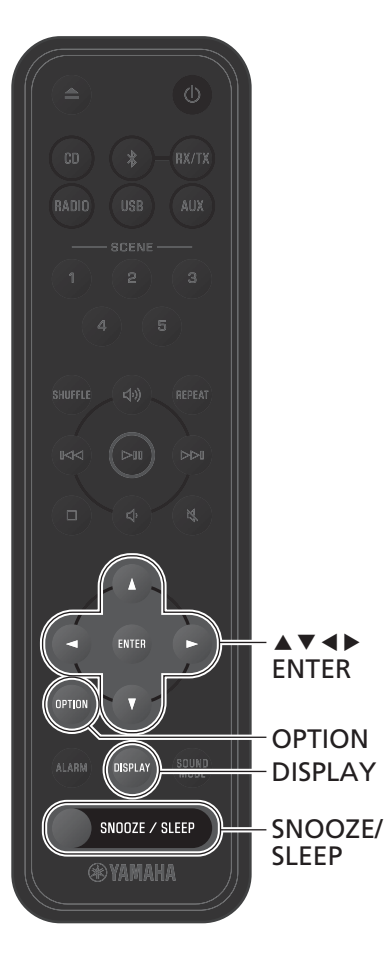

## <span id="page-9-0"></span>**기기의 시계 설정**

**1 OPTION**<sup>을</sup> 누릅니다. 옵션 메뉴가 표시됩니다.

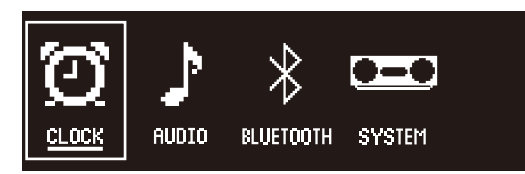

- 2 **4/▶를 사용하여**  $\overline{Q}$  를 선택하고 **ENTER** 를 누릅니다.
- **3** <sup>q</sup>/w<sup>를</sup> 사용하여 **시계 설정**<sup>을</sup> 선택하고 **ENTER**를 누릅니다.
- **4** <sup>q</sup>/w/e/r<sup>를</sup> 사용하여 날짜와 시간을 <sup>조</sup> 정합니다.

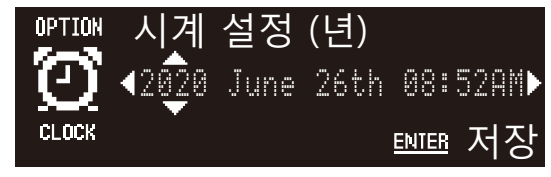

**5 ENTER**<sup>를</sup> 눌러 시계 설정을 완료하고 적용 합니다.

#### **주**

시계를 설정하는 동안 **DISPLAY**를 눌러 12시간과 24시간 간에 전환합니다.

## <span id="page-9-1"></span>**슬립 타이머 사용**

지정된 시간이 경과하면 기기가 자동으로 대기 모드로 전환됩니다. 30분, 60분, 90분 또는 120분 중에서 시 간을 선택하거나 슬립 타이머를 비활성화(OFF)할 수 있 습니다.

#### **SNOOZE/SLEEP** 을 누릅니다 .

**SNOOZE/SLEEP**을 누를 때마다 선택한 시간이 변경됩 니다. 슬립 타이머가 설정되면 슬립 표시등이 표시됩니 다.

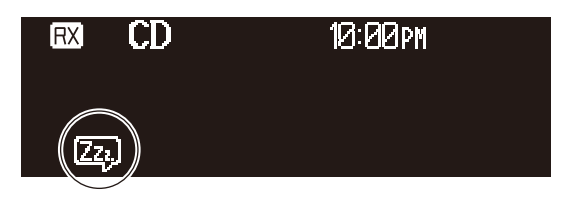

**주**

슬립 타이머를 취소하려면 **SNOOZE/SLEEP**을 누릅니다.

# <span id="page-10-0"></span>입력 음원 재생

 $\geq$  $\Box$  $K<sup>K</sup>$  $\bowtie$ 

REPEAT

SHUFFLE

DISPLAY

 $CD$ 

AUX

**E**REPEAT

 $\triangleright\triangleright$ 

 $($   $\bowtie$ 

**DISPLAY** 

SNOOZE / SLEEP **®YAMAHA** 

co **BADIO** 

SHUFFLE

 $\mathbb{K}$ 

<span id="page-10-1"></span>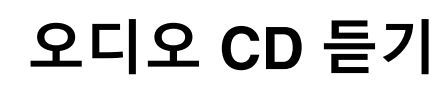

**1 CD**<sup>을</sup> 누릅니다.

**2** 디스크 슬롯에 CD<sup>를</sup> 삽입합니다. 음악 재생이 시작됩니다. CD를 꺼내려면 ▲를 누릅 니다.

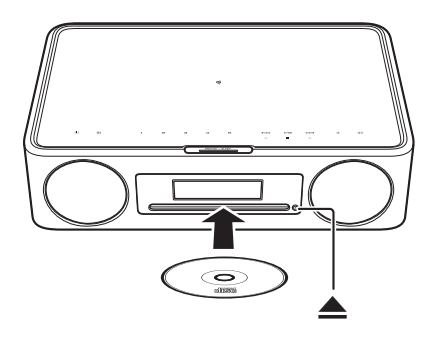

#### **오디오 제어 버튼**

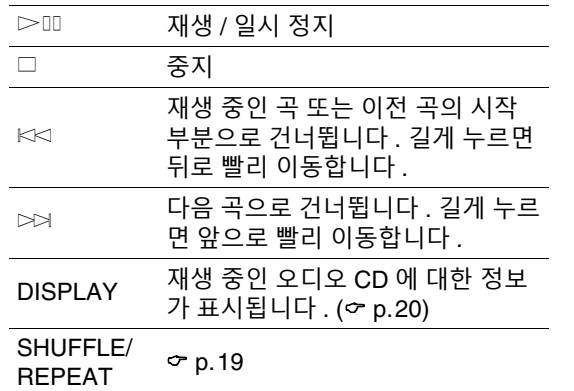

#### **주**

- **•** 본 기기는 MP3 또는 WMA 파일이 기록된 오디오 및 데이터 CD의 재생을 지원합니다.
- **•** 데이터 CD에 저장된 음악 파일은 USB 플래시 드라이브에 저 장된 음악을 재생하는 데 사용된 동일한 작업을 사용하여 재 생할 수 있습니다(☞ [p.17\)](#page-16-0).
- **•** 본 기기는 8cm 미니 CD를 지원하지 않습니다. 8cm 미니 CD, 또는 8cm 미니 CD가 들어 있는 어댑터를 디스크 슬롯에 삽입 하지 마십시오.
- **•** 기기에서 지원되지 않는 CD를 디스크 슬롯에 삽입할 경우 CD 를 꺼내지 못할 수 있습니다. 기기에서 지원되는 CD에 대한 자세한 내용은 "기기에서 [지원되는](#page-36-0) 장치/미디어와 파일 형 [식](#page-36-0)"을 참조하십시오(<del>○</del> [p.37](#page-36-0)).
- **•** CD 재생이 중단된 경우 마지막으로 재생한 곡의 시작 부분부 터 다시 재생됩니다. 재생이 중단된 동안 <sup>s</sup>를 누르면 재생 메 모리(다시 재생 기능)가 지워집니다.
- **•** CD를 입력 음원으로 선택하고 CD를 디스크 슬롯에 삽입한 상 태에서 기기 전원을 끄면 다음에 기기 전원을 켤 때 CD 재생이 자동으로 시작됩니다.

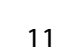

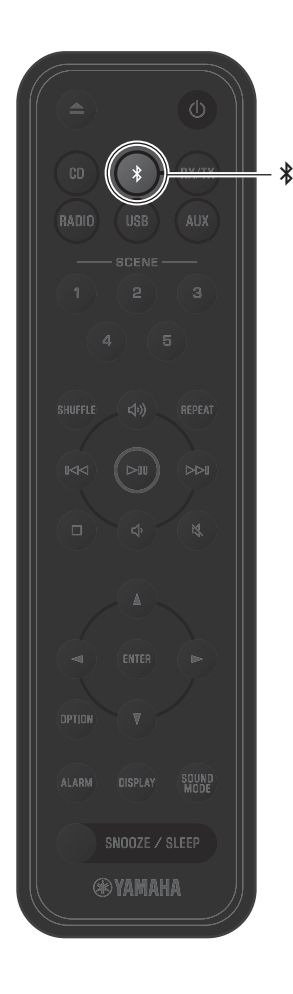

## <span id="page-11-0"></span>**Bluetooth®를 통해 음악 듣기**

기기를 사용하여 모바일 기기 또는 디지털 뮤직 플레이 어 등의 Bluetooth 장치를 통해 음악을 재생할 수 있습니 다. 또한 Bluetooth 무선 헤드폰 또는 스피커를 사용하여 기기를 통해 재생되는 오디오를 청취할 수 있습니다. Bluetooth에 대한 자세한 내용은 Bluetooth 장치와 함께 제공된 설명서를 참조하십시오.

#### **주**

- **•** 기기에 오디오를 전송하는 Bluetooth 장치와 기기에서 오디오 를 수신하는 Bluetooth 스피커/헤드폰은 동시에 연결할 수 없습니다.
- **•** Bluetooth 장치를 전에 연결한 적이 있는 경우, 기기가 마지막 으로 연결했던 장치에 연결됩니다. 새 장치를 연결하려면 이 연결을 끊으십시오.
- **•** 기기의 Bluetooth 연결을 종료하려면 \$를 3초 이상 누르십시 오.

#### <span id="page-11-1"></span>**Bluetooth 장치에서 전송된 음악 듣기 ( 수신 )**

Bluetooth 장치의 오디오를 무선 연결을 통해 기기에서 재생할 수 있습니다.

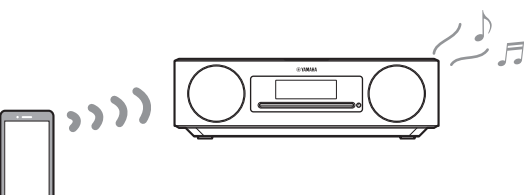

- **1** Bluetooth 장치의 Bluetooth 기능을 활성 화합니다.
- **2** \$<sup>를</sup> 누릅니다.

기기의 입력 소스가 Bluetooth로 전환됩니다.

**3** Bluetooth 장치의 Bluetooth 장치 목록에 서 본 기기를 선택합니다.

연결이 설정되면 Bluetooth 표시등이 표시됩니다.

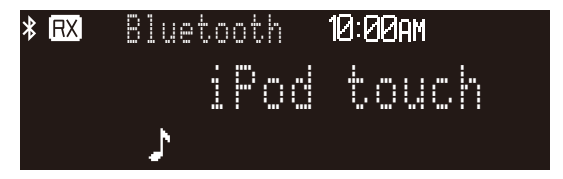

**4** Bluetooth 장치에서 음악 파일을 재생합니 다.

#### **주**

Bluetooth 연결이 설정되지 않은 경우 Bluetooth 장치에서 기기 <sup>의</sup> 등록을 삭제한 다음 **2**-**3**단계를 반복하십시오.

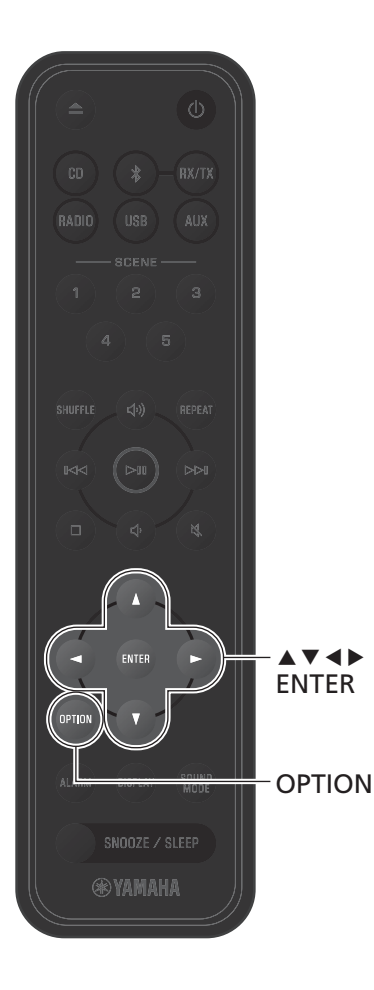

<span id="page-12-0"></span>**Bluetooth 스피커 / 헤드폰을 사용하여 오디 오 듣기 ( 전송 )**

Bluetooth 스피커 또는 헤드폰을 사용하여 기기를 통해 재생되는 오디오를 청취할 수 있습니다.

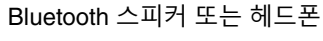

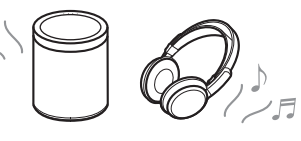

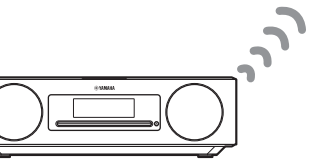

**주**

- **•** Bluetooth를 입력 음원으로 선택하면 이 기능을 사용할 수 없 습니다. Bluetooth 이외의 입력 음원을 선택하십시오.
- **•** 볼륨 조절 기능이 장착된 Bluetooth 스피커 또는 헤드폰을 반 드시 사용하십시오. Bluetooth 스피커 또는 헤드폰을 사용하 여 볼륨을 조절해야 합니다. 본 기기에서 볼륨을 조절할 수 없 습니다.
- **•** Bluetooth 스피커 또는 헤드폰의 볼륨 조절을 사용하여 볼륨 을 줄인 다음, 스피커 또는 헤드폰을 기기에 연결하십시오. 연결 전에 볼륨을 낮추지 않으면 Bluetooth 연결이 설정될 때 너무 큰 볼륨으로 재생이 시작될 수 있습니다.
- **1** Bluetooth 스피커 또는 헤드폰을 페어링 모드로 설정합니다.
- **2** 리모컨의 **OPTION**<sup>을</sup> 누릅니다.
- **3** <sup>e</sup>/r<sup>를</sup> 사용하여 <sup>를</sup> 선택하고 **ENTER**를 누릅니다.
- **4** <sup>q</sup>/w<sup>를</sup> 사용하여 **블루투스 전송설정**<sup>를</sup> <sup>선</sup> 택하고 **ENTER**를 누릅니다.
- **5** <sup>q</sup>/w<sup>를</sup> 사용하여 **<sup>켬</sup>**<sup>를</sup> 선택하고 **ENTER** 를 누릅니다.

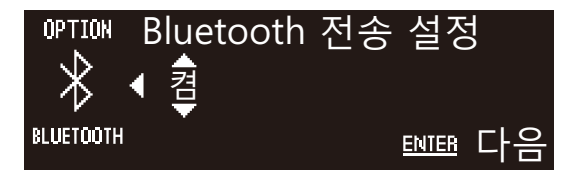

#### **6 ENTER**<sup>를</sup> 누릅니다.

기기에 연결할 수 있는 Bluetooth 스피커 또는 헤드 폰이 감지되고 표시됩니다.

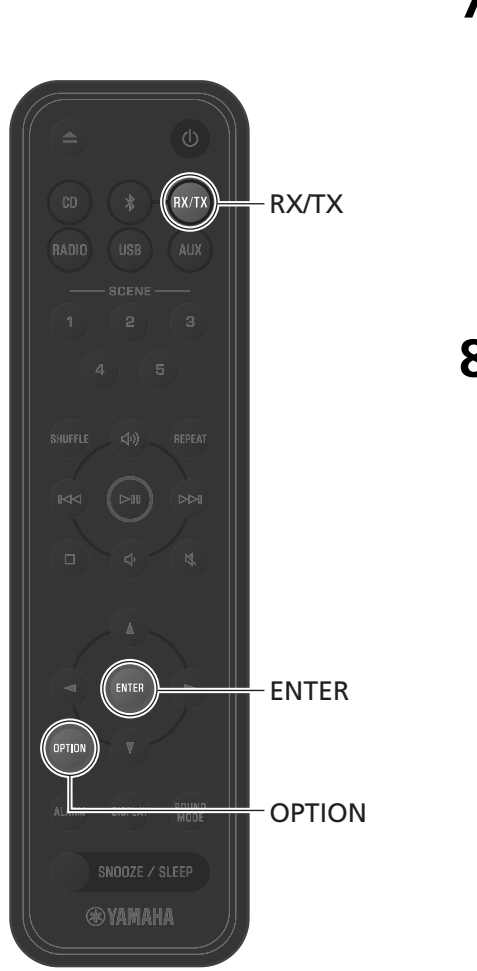

#### **7** 연결할 Bluetooth 스피커 또는 헤드폰을 선택하고 **ENTER**를 누릅니다.

연결이 설정되면 Bluetooth 표시등이 표시됩니다.

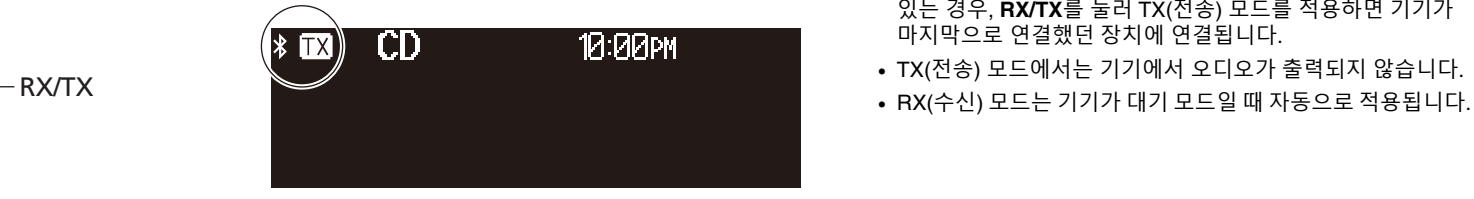

**8** 기기에서 입력 음원을 선택하고 <sup>그</sup> 음원의 오디오를 재생합니다.

#### **주**

- **•** Bluetooth 연결이 설정되지 않은 경우 **1**단계부터 연결 절차를 반복하십시오.
- **•** 이전에 Bluetooth 스피커 또는 헤드폰을 기기에 연결한 적이 있는 경우, **RX/TX**를 눌러 TX(전송) 모드를 적용하면 기기가 마지막으로 연결했던 장치에 연결됩니다.
- **•** TX(전송) 모드에서는 기기에서 오디오가 출력되지 않습니다.
- 

## <span id="page-14-0"></span>**FM 라디오 방송 듣기**

FM 음질이 선명하게 수신될 수 있도록 안테나를 빼고 위치를 잡으십시오.

## **방송국 선국** RADIO (⊳ա **주**  $\blacktriangle$  v d  $\blacktriangleright$ ENTER **OPTION** SNOOZE / SLEEP **®YAMAHA**

RADIO

#### <span id="page-14-1"></span>**1 RADIO**<sup>를</sup> 누릅니다. 2 < 또는 ▶를 길게 누릅니다. 자동 선국이 시작됩니다. 한 방송국을 선국하면 선국 이 자동으로 중지됩니다. 10:00 PM FM RX1 TUNED. 87.50MHz

방송 수신이 약하면 e/r를 반복적으로 눌러 수동으로 방송국 을 선국하십시오. 사운드가 모노럴로 들립니다.

<span id="page-14-2"></span>**방송국 사전 설정**

#### **자동 사전 설정**

기기가 수신 성능이 좋은 방송국을 자동으로 선국하고 사전 설정합니다.

- **1 RADIO**<sup>를</sup> 누릅니다.
- **2 OPTION**<sup>을</sup> 누릅니다.
- **3** <sup>e</sup>/r<sup>를</sup> 사용하여 <sup>를</sup> 선택하고 **ENTER** FM 를 누릅니다.
- **4** <sup>q</sup>/w<sup>를</sup> 사용하여 **자동 프리셋**<sup>을</sup> 선택하고 **ENTER**를 누릅니다.

자동 사전 설정 표시가 보입니다.

**5 ENTER**<sup>를</sup> 눌러 자동 사전 설정을 시작합니 다.

자동 사전 설정이 완료되면 "완료!"가 표시됩니다.

#### **주**

- **•** 자동 사전 설정에 따라 현재 저장된 방송국이 모두 새 방송국 으로 바뀝니다.
- **•** FM 방송국을 최대 40개까지 사전 설정할 수 있습니다.
- **•** 자동 사전 설정을 취소하려면 **OPTION**을 누릅니다.

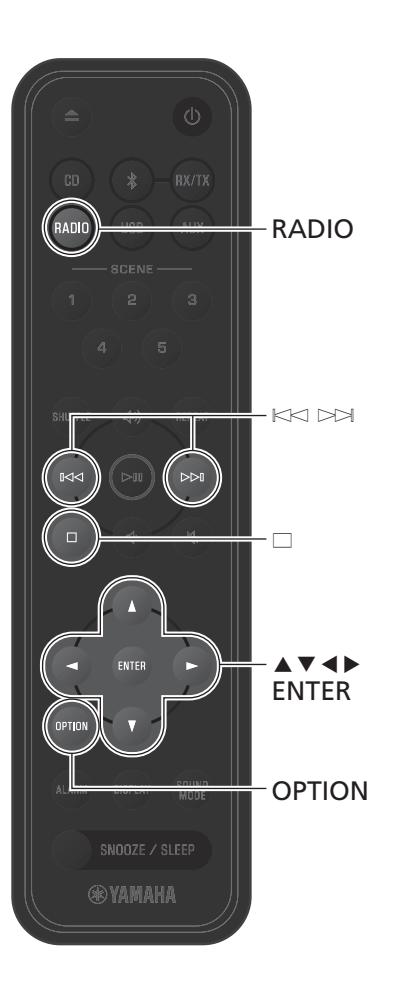

- **수동 사전 설정**
- $\mathbf 1$  방송국을 선국합니다( $\mathbf \sigma$  [p.15\)](#page-14-1).
- **2 ENTER**<sup>를</sup> 길게 누릅니다. 사전 설정이 표시됩니다.

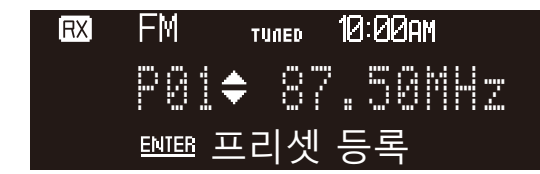

**3** ▲/▼를 눌러 필요한 사전 설정 번호를 선 택하고 **ENTER**를 누릅니다.

**주**

수동 사전 설정을 취소하려면 □를 누릅니다.

**사전 설정된 방송국 선택**

- **1 RADIO**<sup>를</sup> 누릅니다.
- 2  $K$ < $\bowtie$  $\bowtie$ 를 눌러 사전 설정된 방송국을 선 택합니다.

<span id="page-15-0"></span>**사전 설정된 방송국 삭제**

- **1 RADIO**<sup>를</sup> 누릅니다.
- **2 OPTION**<sup>을</sup> 누릅니다.
- **3** <sup>e</sup>/r<sup>를</sup> 사용하여 <sup>를</sup> 선택하고 **ENTER** FM 를 누릅니다.
- **4** <sup>q</sup>/w<sup>를</sup> 사용하여 **프리셋 삭제**<sup>을</sup> 선택하고 **ENTER**를 누릅니다.
- 5 ▲/▼를 사용하여 삭제할 사전 설정 번호 또는 **모두**를 선택하고 **ENTER**를 누릅니 다.

확인 대화 상자가 표시됩니다. **ENTER**를 눌러 사전 설정된 방송국을 삭제합니다.

**6 OPTION**<sup>을</sup> 눌러 설정 표시를 종료합니다.

## <span id="page-16-0"></span>**USB 플래시 드라이브의 음악 듣기**

- **1 USB**<sup>를</sup> 누릅니다.
	- **2** USB 플래시 드라이브를 USB 단자에 연결 합니다.

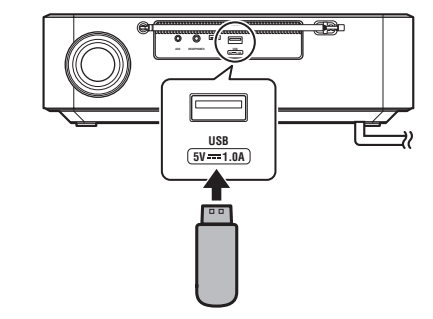

**3** 곡을 재생합니다. 다음 버튼을 사용하여 곡을 재생합니다.

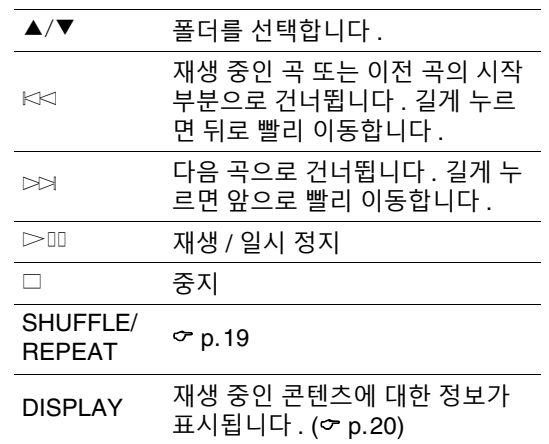

#### **주**

- **•** USB 플래시 드라이브에 저장된 음악 파일을 기기를 통해 재생 할 수 있습니다. 기기에서 지원되는 USB 플래시 드라이브에 대한 자세한 내용은 "기기에서 [지원되는](#page-36-0) 장치/미디어와 파 일 [형식](#page-36-0)"을 참조하십시오( $\sigma$  [p.38](#page-37-0)).
- **•** 일부 USB 플래시 드라이브는 요구 사항을 충족하더라도 제대 로 작동하지 않을 수 있습니다. 일부 USB 플래시 드라이브에 서는 재생 또는 전원 공급이 보장되지 않습니다.
- **•** USB 플래시 드라이브를 분리하기 전에 재생을 중지하십시오.
- **•** 기기가 에코 대기 모드에 있을 때를 제외하고 USB 플래시 드 라이브는 기기에 연결되어 있는 한 자동으로 충전됩니다. 그 러나 일부 장치는 연결해도 충전되지 않을 수 있습니다. 충 전 기능을 비활성화하려면 "[옵션](#page-28-0) 설정"을 참조하십시오  $(\sigma$  [p.29](#page-28-0)).
- **•** USB 플래시 드라이브를 기기의 USB 단자에 직접 연결합니다. 연장 케이블을 사용하지 마십시오.

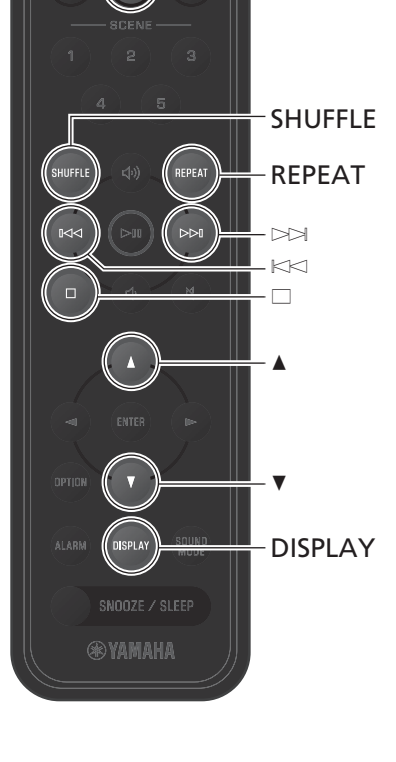

**USB** 

USB

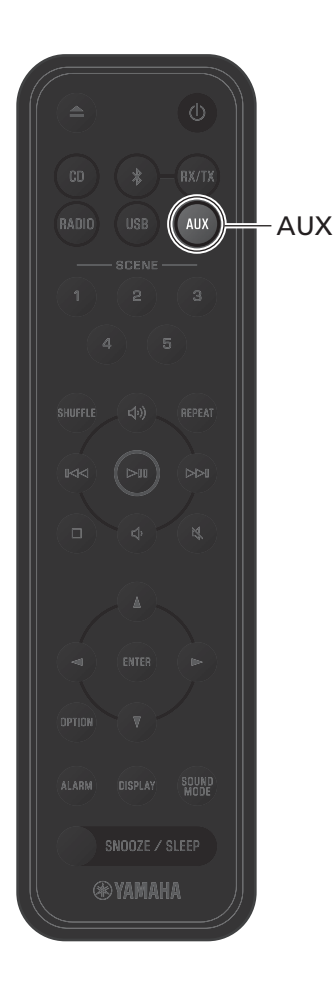

## <span id="page-17-0"></span>**외부 장치의 음악 듣기**

기기 후면 패널의 AUX 단자에 연결된 외부 장치에서 재생되는 음악을 본 기기를 통해 들을 수 있습니다. 자세한 내용은 외부 장치와 함께 제공된 설명서를 참조하십시오.

**1** 전기 콘센트에서 전원 코드를 뽑고 외부 장치를 기기에 연결합니다. 별매품 케이블을 연결에 사용하십시오.

**주**

**연결 전에 기기와 외부 장치의 볼륨을 충분히 낮추십시오.** 그러 지 않으면 음악 재생이 시작될 때 볼륨이 예기치 않게 커질 수 있 습니다.

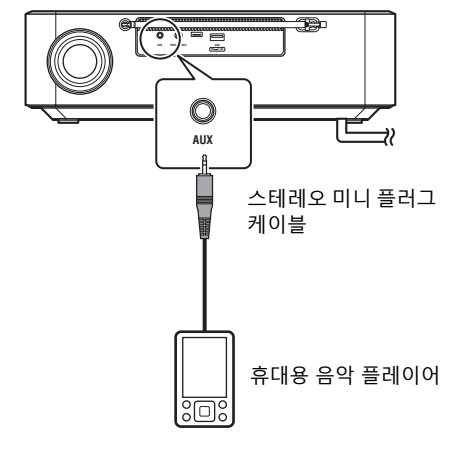

- **2** 전기 콘센트에 전원 코드를 꽂고 기기 <sup>전</sup> 원을 켭니다.
- **3 AUX**<sup>를</sup> 누릅니다.

**4** 기기에 연결된 외부 장치를 재생합니다.

# <span id="page-18-0"></span>유용한 기능

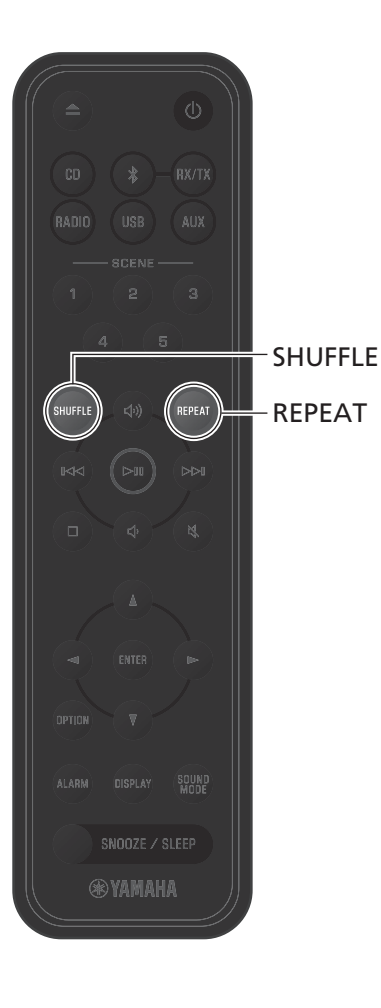

임의/반복 재생, 곡 정보 표시 및 SCENE 기능 같은 기능으로 본 기기를 더욱 편리하고 즐겁게 사용할 수 있습니다.

## <span id="page-18-1"></span>**임의/반복 재생**

재생 중에 **SHUFFLE** 또는 **REPEAT** 를 누릅니다 .

**SHUFFLE** 또는 **REPEAT**를 누를 때마다 표시등이 변경되고, 곡이 다음과 같이 재생됩니다.

#### **임의 재생**

#### **미디어 임의 재생 표 시등 데이터 CD/USB 오디오 CD**  $2d$ all 모든 곡 임의 재생 │모든 곡 임의 재생 폴더의 모든 곡 임  $xD$ 의 재생 꺼짐 2010 - 이 제생 기능이 적 | 임의 재생 기능이 적<br>어플 A B B B T I 안스니다 - L B ELTI 안스니다 용되지 않습니다 . 용되지 않습니다 .

#### **반복 재생**

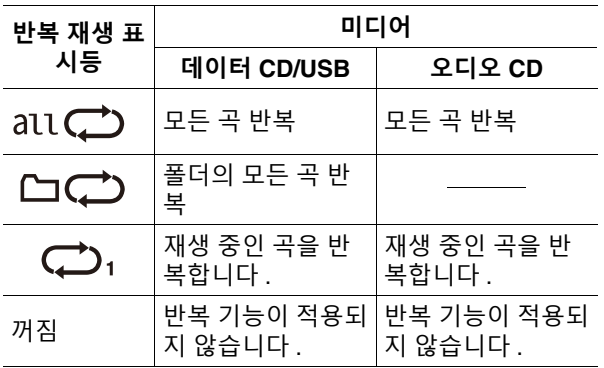

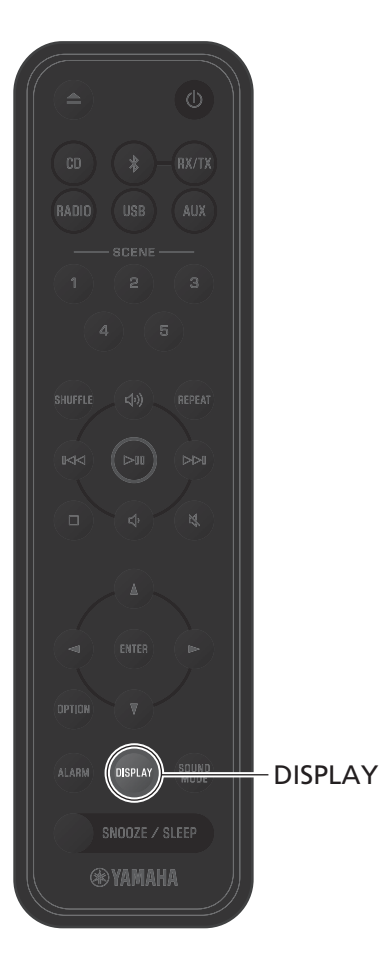

## <span id="page-19-0"></span>**재생 정보**

오디오 CD, 데이터 CD 또는 USB 플래시 드라이브의 콘 텐츠가 재생되는 동안 재생 시간 등의 정보가 디스플레 이에 표시될 수 있습니다.

재생 중에 **DISPLAY** 를 누릅니다 .

**DISPLAY**를 누를 때마다 표시가 전환됩니다.

#### **오디오 CD**

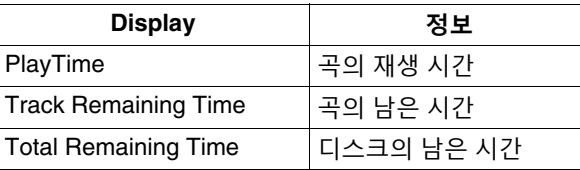

#### **데이터 CD/USB**

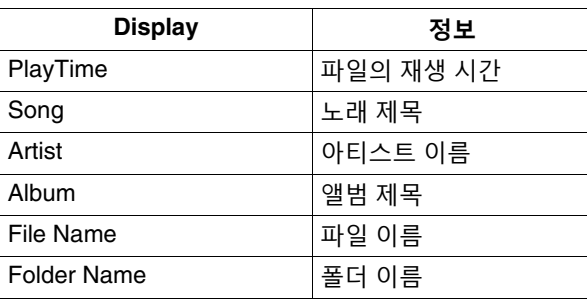

#### **주**

일부 유형의 미디어에서 재생되는 곡의 경우 앨범 제목 등의 정 보가 제대로 표시되지 않을 수 있습니다.

## <span id="page-20-0"></span>**음질 조정**

**BADIO**  $\blacktriangle$ ver ENTER OPTIO SOUND **SOUND MODE** SNOOZE / SLEEP OPTION**®YAMAHA** 

개인의 취향에 맞춰 오디오 매개변수를 필요에 따라 조정합니다.

#### <span id="page-20-1"></span>**톤 조절**

낮은 톤, 중간 톤, 높은 톤이 출력되는 레벨을 조절합니 다.

#### **주**

완료하기 전에 설정을 취소하려면 **OPTION**을 누릅니다.

- **1 OPTION**<sup>을</sup> 누릅니다.
- 2 **4/▶를 사용하여 ♪** 를 선택하고 **ENTER** 를 누릅니다.
- **3** <sup>q</sup>/w<sup>를</sup> 사용하여 **EQ 조정**<sup>을</sup> 선택하고 **ENTER**를 누릅니다.
- **4** 낮은 <sup>톤</sup>, 중간 <sup>톤</sup>, 높은 톤을 조절합니다.

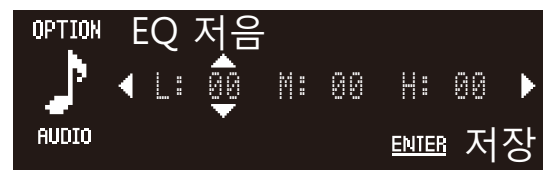

▲/▼를 사용하여 레벨을 변경합니다. ◀/▶를 사용 하여 다른 톤을 선택합니다. **ENTER**를 눌러 설정을 완료합니다. 기본값: 0 조절 가능한 레벨: -10~+10

**5 OPTION**<sup>을</sup> 눌러 설정 표시를 종료합니다.

#### <span id="page-20-2"></span>**음향 모드 선택**

저음 강조 및 표준의 두 음향 모드를 사용할 수 있습니다.

- **•** 저음 강조(기본값) 음악에 최적
- **•** 표준
- 인간의 목소리에 최적(라디오 토크쇼 등)

## <span id="page-21-0"></span>**SCENE을 사용한 즐겨찾기 등록**

**BADIO** AUX SCENE - $\mathbf{R}$  $\overline{P}$ - SCENE 5 (⊳ա ALARM DISPLAY SOUND SNOOZE / SLEEP **®YAMAHA** 

즐겨 듣는 노래 및 라디오 방송국을 SCENE(1~5) 버튼에 할당할 수 있습니다. 즐겨찾기는 일단 등록하면 쉽게 선택하여 청취할 수 있습니다.

#### **즐겨찾기 등록**

등록할 입력 음원이 재생되는 동안 SCENE 버 튼 중 하나를 길게 누릅니다 .

재생 중인 노래 또는 라디오 방송국이 해당 SCENE 버튼 에 할당됩니다.

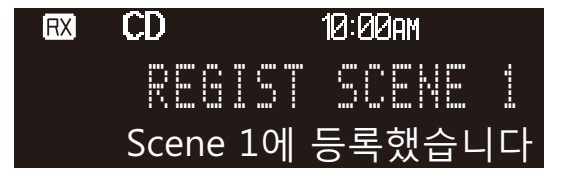

#### **즐겨찾기 듣기**

즐겨 듣는 노래 또는 라디오 방송국이 할당된 SCENE 버튼을 누릅니다 .

- **•** 해당 SCENE 버튼에 할당된 노래 또는 라디오 방송국이 재생됩니다. 대기 모드일 때 SCENE 버튼을 누르면 기 기가 켜지고 재생이 시작됩니다.
- **•** Bluetooth 또는 기타 외부 장치에 저장된 개별 노래를 SCENE 버튼에 할당할 수 없습니다. 입력 음원이 할당 된 SCENE 버튼을 누르면 Bluetooth 또는 기타 외부 장 치가 입력 음원으로 선택됩니다.

#### **주**

- **•** 이전에 다른 즐겨찾기가 할당된 SCENE 버튼에 새 즐겨찾기를 등록하면 이전의 즐겨찾기가 새 즐겨찾기로 대체됩니다.
- **•** SCENE 버튼에 등록되지 않은 CD를 기기에 넣거나 SCENE 버 튼에 등록되지 않은 USB 플래시 드라이브를 기기에 연결한 경 우, SCENE 버튼을 누르면 해당 CD 또는 USB 플래시 드라이브 의 첫 곡이 재생됩니다.

### <span id="page-22-0"></span>**경보(IntelliAlarm)**

<span id="page-22-2"></span>5가지 경보 옵션으로 음악, 신호음, 음악과 신호음의 조합을 사용할 수 있습니다. CD, USB 플래시 드라이브 또는 라디오 방송국을 경보로 사용되는 음악의 음원( 경보 음원)으로 선택할 수 있습니다.

<span id="page-22-1"></span>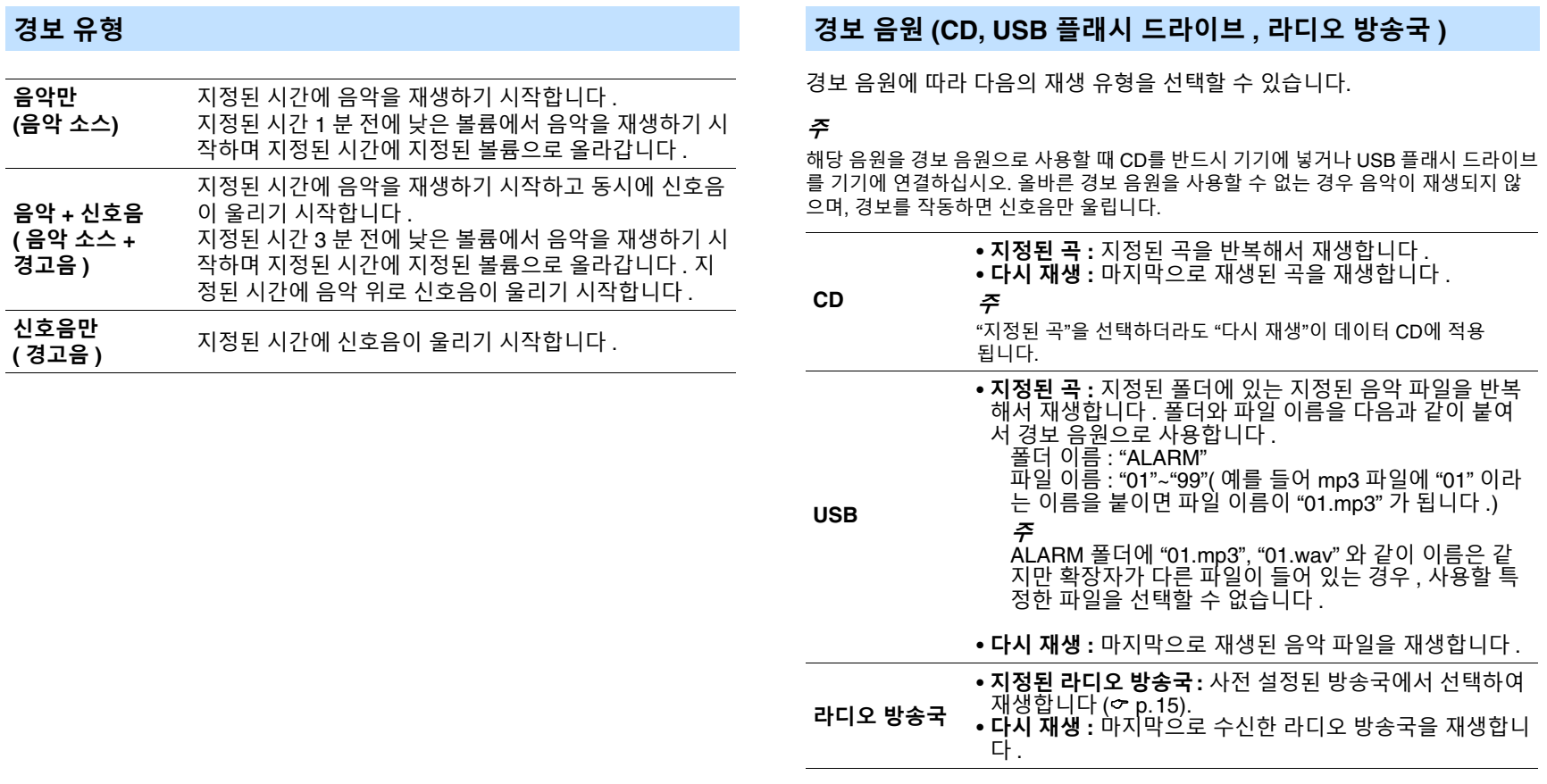

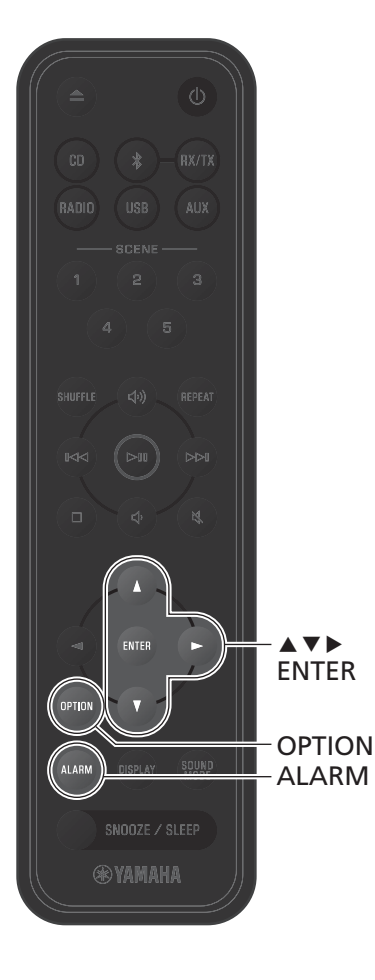

#### **경보 설정**

**1 ALARM**<sup>을</sup> 누릅니다.

옵션 설정의 경보 설정 표시가 보입니다.

**주**

경보를 설정하는 동안 **OPTION** 을 눌러 경보 표시를 닫습 니다 .

- <sup>2</sup> ▲/▼를 사용하여 경보 번호(1~5)를 선택 합니다.
- $3 \rightarrow s$ 를 사용하여 커서를 이동한 다음  $\blacktriangle$ / $\blacktriangledown$ 를 사용하여 **켬**를 선택합니다.

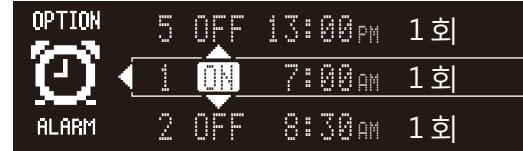

#### **4 ENTER**<sup>를</sup> 누릅니다.

- **5** 경보 기능을 구성합니다.
	- q/w를 사용하여 항목을 선택한 다음 **ENTER**를 눌 러 설정을 완료합니다.
	- 1 시간과 분
	- $\overline{2}$  경보 유형 ( $\sigma$  [p.23\)](#page-22-1)
	- $\overline{3}$  경보 음원 ( $\sigma$  [p.23\)](#page-22-2)
	- 4 재생 유형 (<del>~</del> [p.23\)](#page-22-2)
	- 5 반복(Multimedia Music Controller 앱을 사용하  $\alpha$  요일을 지정할 수 있습니다.
	- 6 볼륨
- **6 OPTION**<sup>을</sup> 눌러 설정 표시를 종료합니다.

경보 표시등이 표시됩니다.

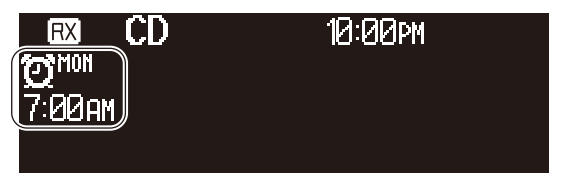

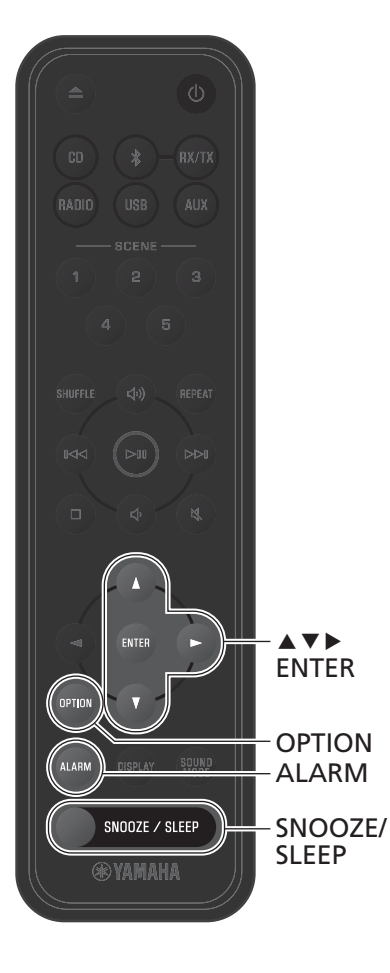

#### **경보 켜기와 끄기 경보 중지**

- **1 ALARM**<sup>을</sup> 누릅니다. 옵션 설정의 경보 표시가 보입니다.
- <sup>2</sup> ▲/▼를 사용하여 경보 번호를 선택합니 다.
- $3 \rightarrow$  를 사용하여 커서를 이동한 다음  $\blacktriangle$ / $\blacktriangledown$ 를 사용하여 **켬** 또는 **끔**를 선택합니다.
- **4 OPTION**<sup>을</sup> 눌러 설정 표시를 종료합니다. 경보가 켜지면 경보 표시등이 표시됩니다.

#### **경보를 일시적으로 중지**

경보를 중지하려면 경보가 울리는 동안 **SNOOZE/SLEEP** 을 누릅니다. 경보가 일시적으로 멈추고 5분 후 다시 울 리기 시작합니다(스누즈 기능).

#### **주**

**음악 소스 + 경고음**를 경보 유형으로 선택한 경우, 경보가 울리 는 동안 **SNOOZE/SLEEP**을 누르면 신호음만 멈춥니다. 음악도 중지하려면 **SNOOZE/SLEEP**을 다시 누릅니다. 참고로, 5분 후 에 경보가 다시 울립니다.

#### **경보를 완전히 중지**

경보를 완전히 중지하려면 경보가 울리는 동안 **SNOOZE/SLEEP**을 길게 누르거나 **ALARM**을 한 번 누 릅니다.

#### **주**

경보를 수동으로 중지하지 않을 경우 60분이 경과한 후 경보는 자동으로 멈춥니다.

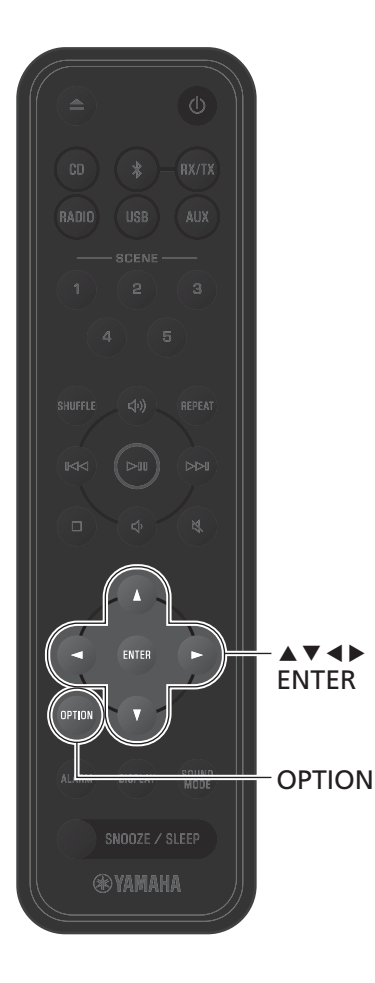

## <span id="page-25-0"></span>**어린이 잠금 기능**

어린이 잠금 기능은 기기의 컨트롤 조작을 비활성화하여 컨트롤이 의도와 다르게 또는 실수로 작동되는 것을 방 지합니다.

이 기능은 기본적으로 비활성화되어 있습니다. 어린이 잠금 기능을 활성화하면 다음 기능만 기기의 컨트롤을 통해 작동할 수 있습니다. 다른 기능을 작동하려면 리모 컨 또는 앱을 사용하십시오.

- **•** 기기 켜기/기기를 대기 모드로 설정
- **•** 경보 중지

#### <span id="page-25-1"></span>**어린이 잠금 기능 활성화 / 비활성화**

- **1 OPTION**<sup>을</sup> 누릅니다.
- \_<br>2 ◀/▶를 사용하여 <sub>SYSTEM</sub>를 선택한 다음 **ENTER**를 누릅니다.
- **3** <sup>q</sup>/w<sup>를</sup> 사용하여 **어린이 잠금**<sup>을</sup> 선택한 다음 **ENTER**를 누릅니다.
- **4** <sup>q</sup>/w<sup>를</sup> 사용하여 **<sup>켬</sup>**<sup>을</sup> 선택한 다음 **ENTER**를 누릅니다.
- **5 OPTION**<sup>을</sup> 눌러 설정 표시를 종료합니다. 어린이 잠금 표시등이 표시됩니다.

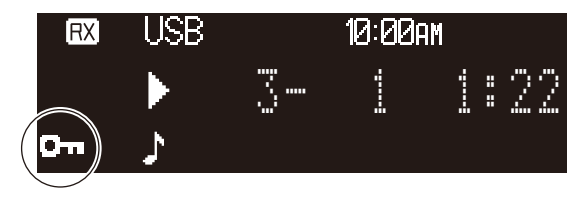

#### **주**

- **•** 완료하기 전에 설정을 취소하려면 **OPTION**을 누릅니다.
- **•** 어린이 잠금 기능이 활성화되어 있을 때도 CD를 디스크 슬롯 에 삽입할 수 있습니다. 어린이가 디스크 슬롯에 다른 물체를 삽입하지 못하도록 필요한 예방 조치를 모두 취하십시오.

## <span id="page-26-0"></span>**모바일 기기 충전(Qi)**

Qi 아이콘이 있는 모바일 기기는 본 기기로 충전할 수 있습니다. Qi 충전 기능 에 대한 자세한 내용은 모바일 기기와 함께 제공된 설명서를 참조하십시오.

#### **주**

다음과 같은 상황에서는 Qi 충전 기능을 사용할 수 없습니다. **•** 기기가 에코 대기 모드로 설정되어 있습니다.

- **•** Qi 기능이 비활성화되어 있습니다.
- 대기 설정의 충전가 비활성화되어 있고( [p.30](#page-29-0)) 기기가 대기 모드로 설정되어 있습니 다.

모바일 기기의 Qi 아이콘이 아래로 향하도록 모바일 기기를 본 기기의 Qi 아이콘에 놓으십시오 .

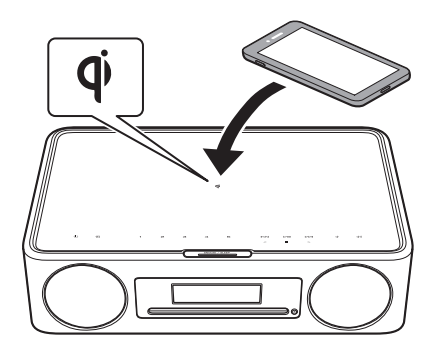

금속 부품이 달린 스트랩 등의 금속 물체를 Qi 아이콘 근처에 놓 지 마십시오. 이 주의 사항을 준수하지 않으면 화재, 화상 또는 기타 부상이 발생할 수 있습니다.

Qi 충전 표시등을 사용하여 충전 상태를 확인할 수 있습니다.

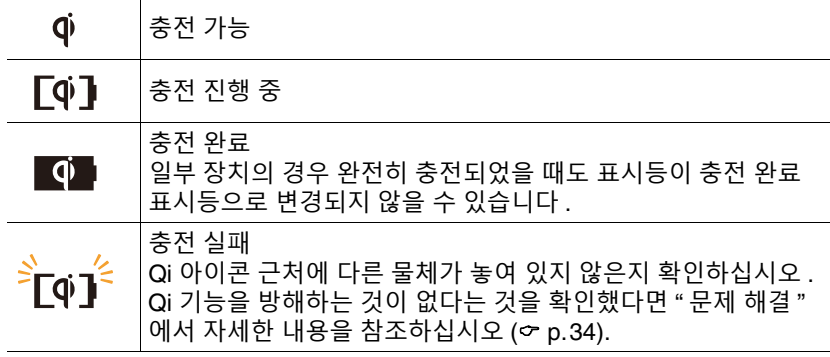

#### **주**

- **•** 충전이 시작되지 않을 경우 장치를 제거하고 Qi 아이콘에 다시 올려 놓으십시오.
- **•** 충전 중에는 모바일 기기에 부착된 커버나 케이스를 제거하십시오. 충전 중에 자기 카 드 또는 스마트 카드가 본 기기와 모바일 기기 사이에 놓여 있는 경우, 일부 신용 카드 또는 여권에 사용된 자기 띠 또는 무선주파수식별(RFID) 칩이 손상될 수 있습니다.
- **•** 주변 온도가 높으면 충전이 더 오래 걸릴 수 있습니다.
- **•** 오디오 출력으로 발생하는 진동 때문에 모바일 기기가 움직일 경우 모바일 기기와 본 기기 사이에 미끄럼 방지 패드(기본 제공품)를 거친 면이 위쪽을 향하도록 놓으십시 오.

## <span id="page-27-0"></span>**디스플레이 밝기 조정(밝기)**

디스플레이 밝기를 자동이나 수동으로 조정할 수 있습니 다.

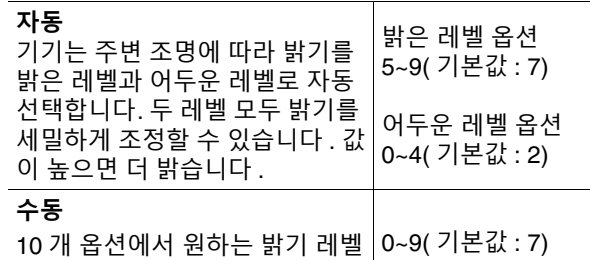

을 선택합니다 .

**1 OPTION**<sup>을</sup> 누릅니다.

 $\blacktriangle$ ver ENTER

**BX/TX** 

AUX

**BADIO** 

(⊳แ`

SNOOZE / SLEEP **®YAMAHA** 

OPTION

- **2 →/▶**를 사용하여 를 선택한 다음 **ENTER**를 누릅니다.
- **3 ▲/▼**를 사용하여 밝기을 선택한 다음 **ENTER**를 누릅니다.
- **4** <sup>q</sup>/w<sup>를</sup> 사용하여 **자동** 또는 **수동**<sup>를</sup> 선택 합니다.

 $5$   $\rightarrow$   $\equiv$  사용하여 매개변수 설정으로 이동하 고, ▲/▼를 사용하여 레벨을 지정합니 다.

**자동**을 선택하면 다음 표시가 보입니다. (**밝은**: 밝은 레벨, **어둠**: 어두운 레벨)

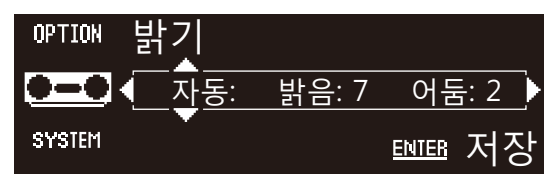

**6 ENTER**<sup>를</sup> 눌러 설정을 완료합니다.

**7 OPTION**<sup>을</sup> 눌러 설정 표시를 종료합니다.

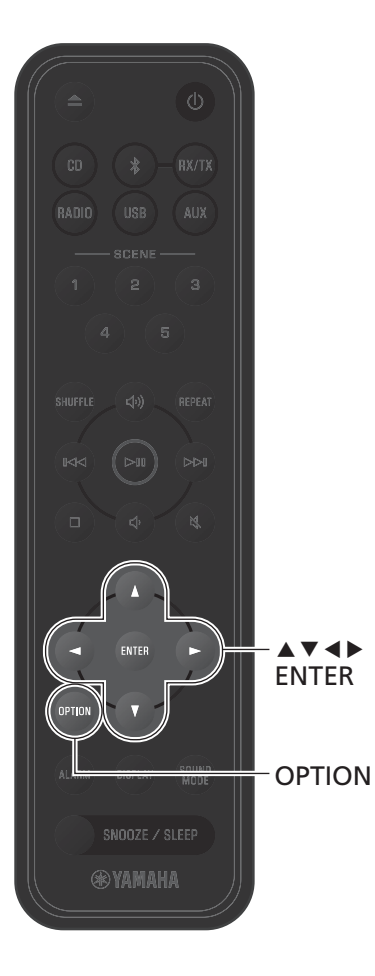

## <span id="page-28-0"></span>**옵션 설정**

옵션 메뉴를 사용하여 다양한 설정을 구성할 수 있습니다. 사용 가능한 옵션에 대해서는 다음 페이지의 "옵션 [메뉴](#page-29-0) 목 [록](#page-29-0)"을 참조하십시오.

**1 OPTION**<sup>을</sup> 누릅니다.

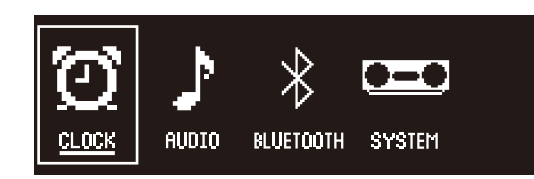

- 2 </a> e 사용하여 메뉴 그룹을 선택한 다 음 **ENTER**를 누릅니다.
- 3 ▲/▼/◀/▶를 사용하여 설정을 선택한 다 음 **ENTER**를 누릅니다.

완료하기 전에 설정을 취소하려면 **OPTION**을 누릅 니다.

**4 OPTION**<sup>을</sup> 눌러 설정 표시를 종료합니다.

#### **유용한 기능**

#### <span id="page-29-0"></span>**옵션 메뉴 목록**

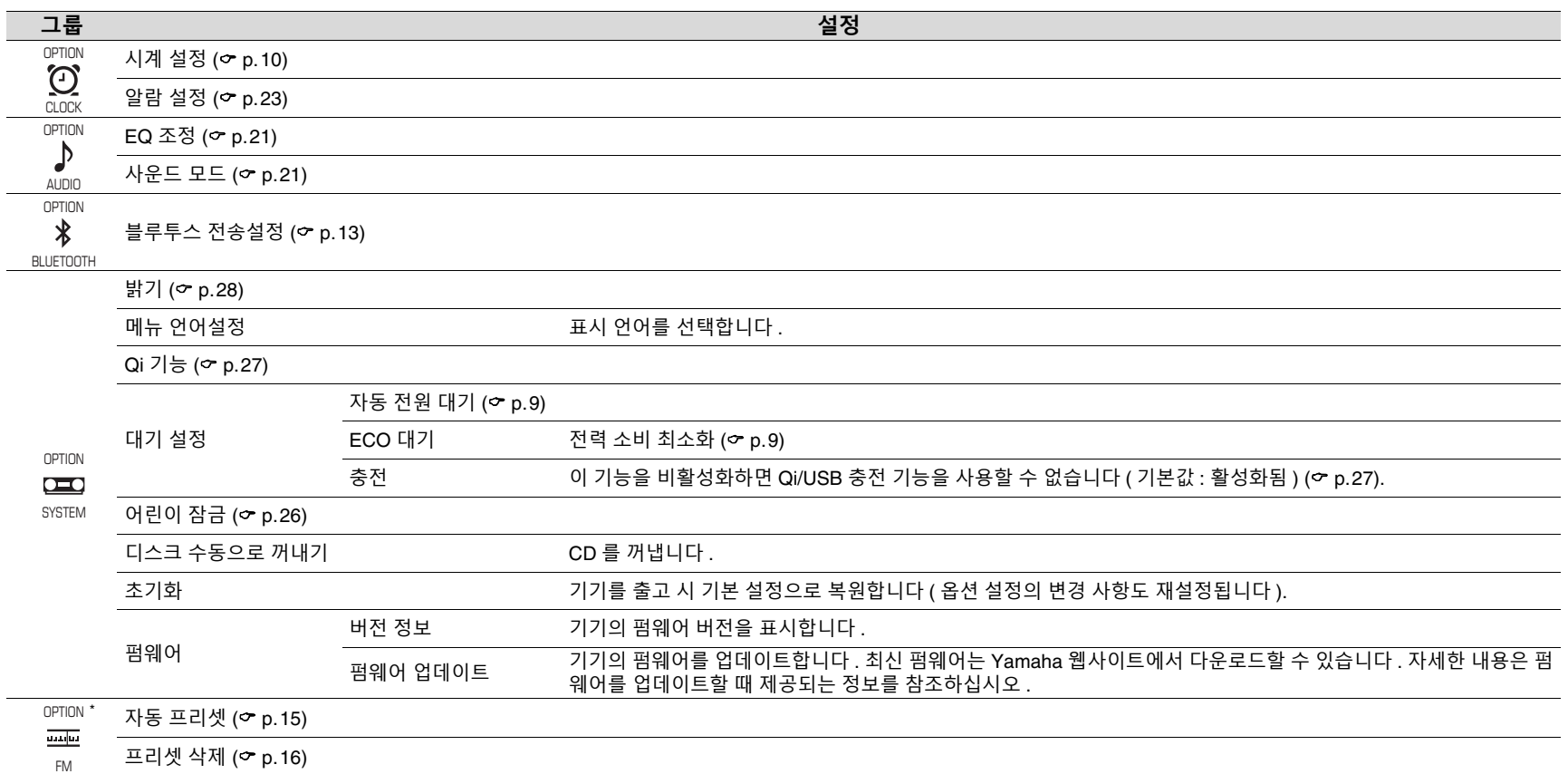

\* 입력 음원이 FM일 때만 표시됨

<span id="page-30-0"></span>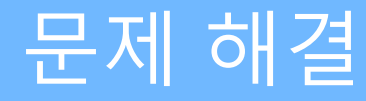

본 기기가 올바르게 작동하지 않으면 아래 표를 참조하십시오. 문제가 표에 없거나 제공된 지침을 따른 후에도 증상이 지속되면 기기를 끄고 콘센트에서 분리한 후 가까운 Yamaha 공인 대리점 또는 서비스 센터에 문의하십시오.

## **일반사항**

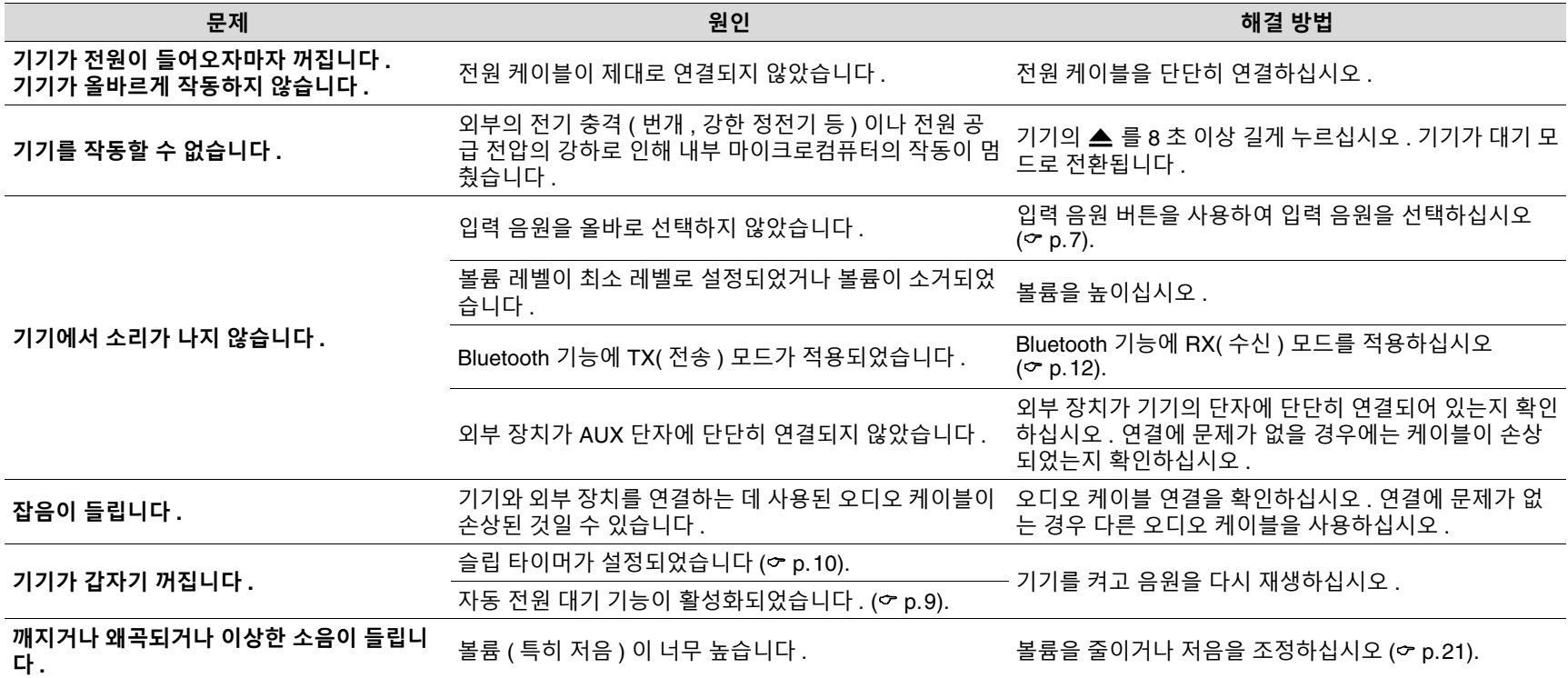

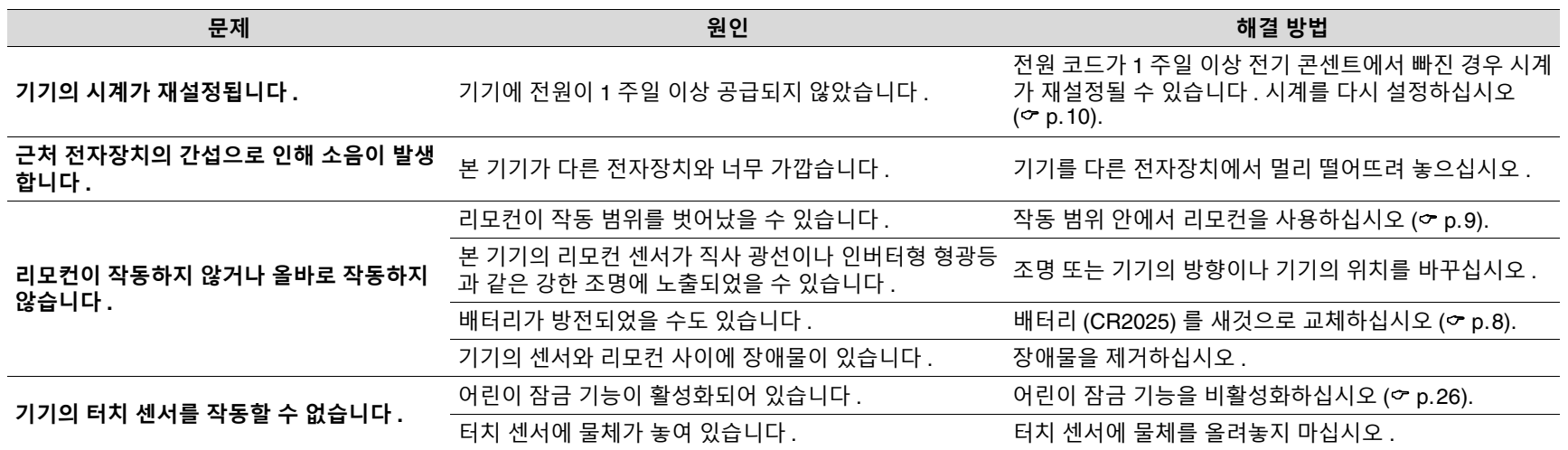

### **Bluetooth**

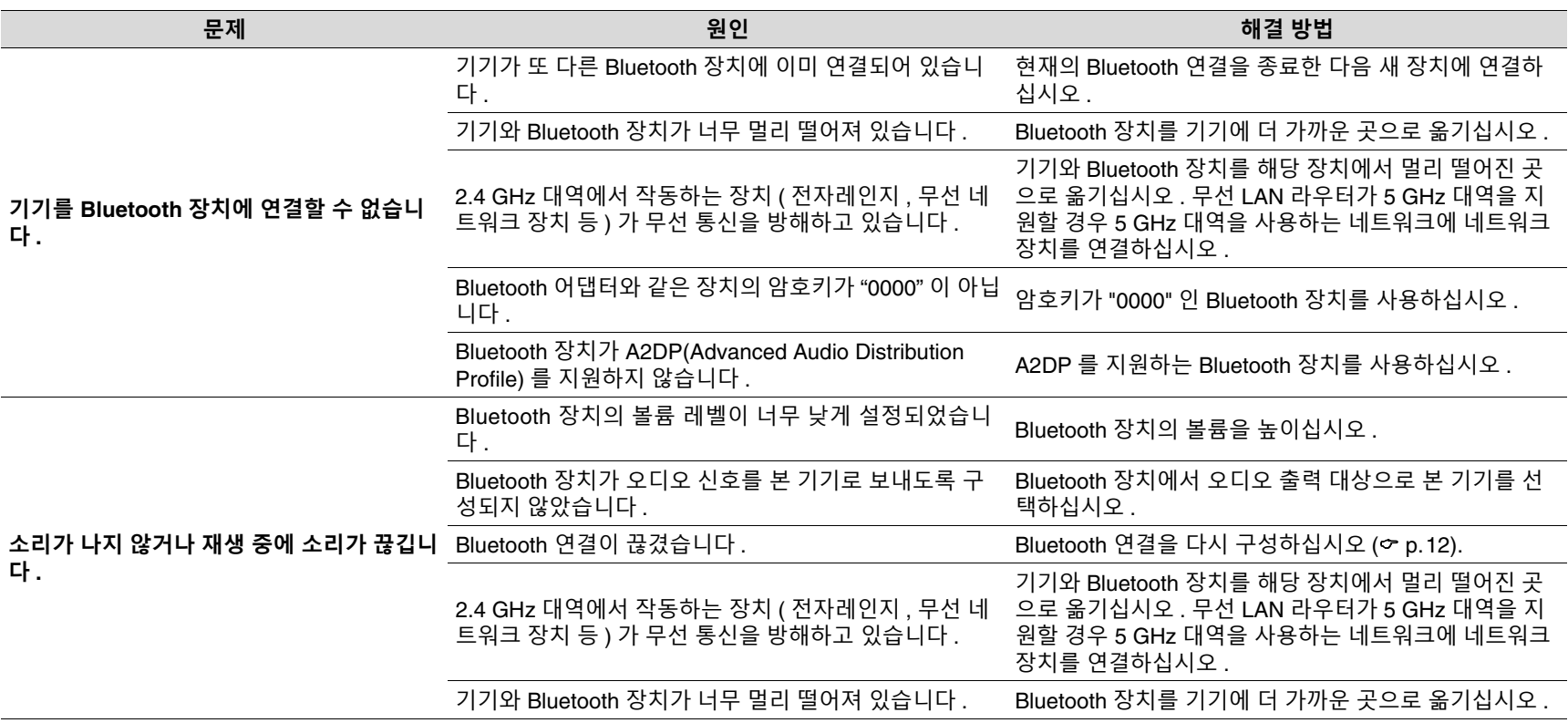

## **디스크**

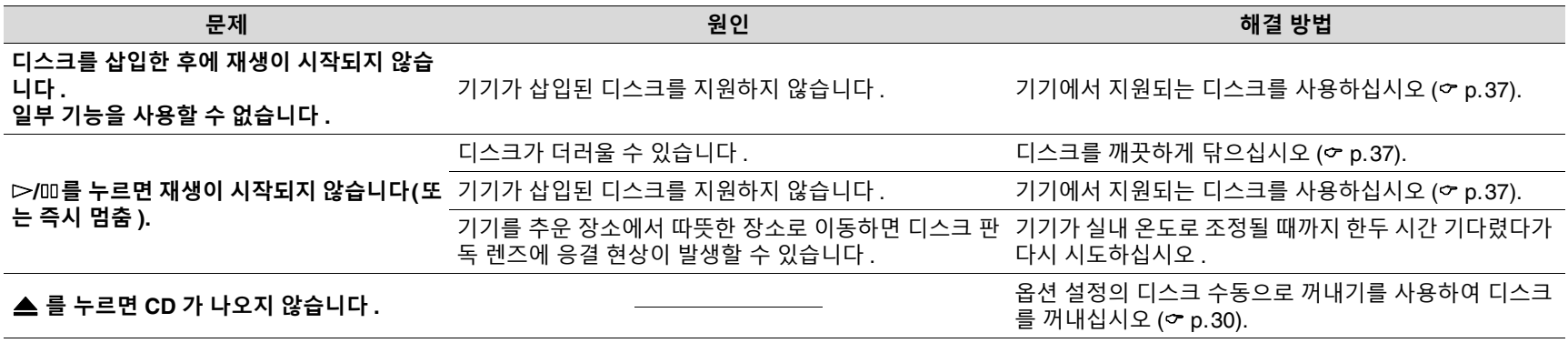

### <span id="page-33-0"></span>**Qi**

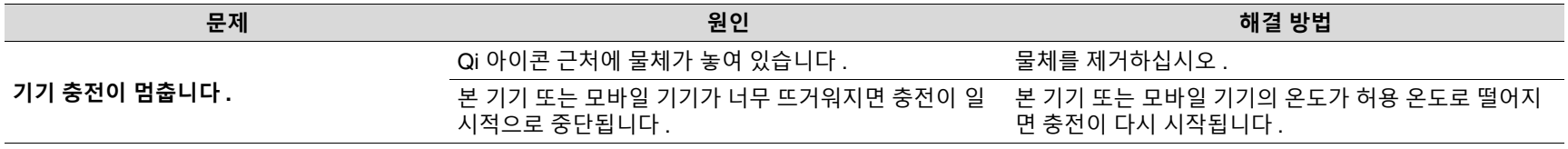

## **USB 플래시 드라이브**

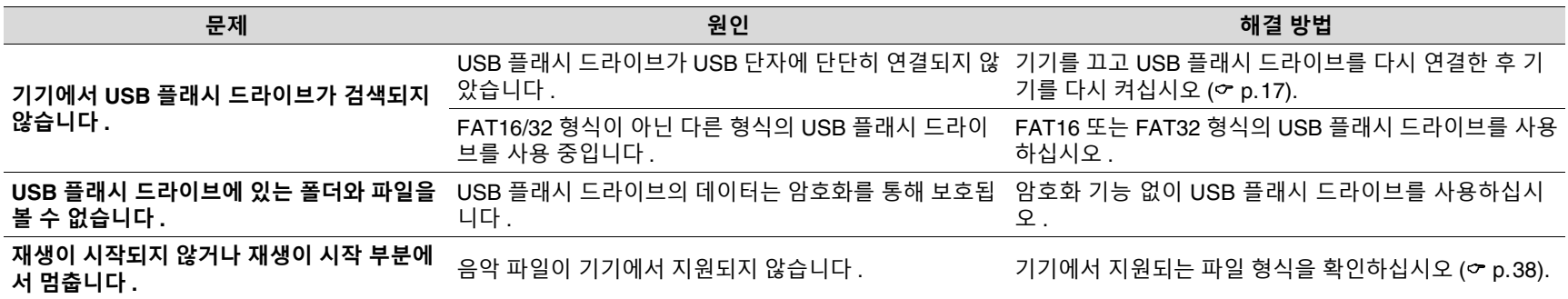

## **FM 수신**

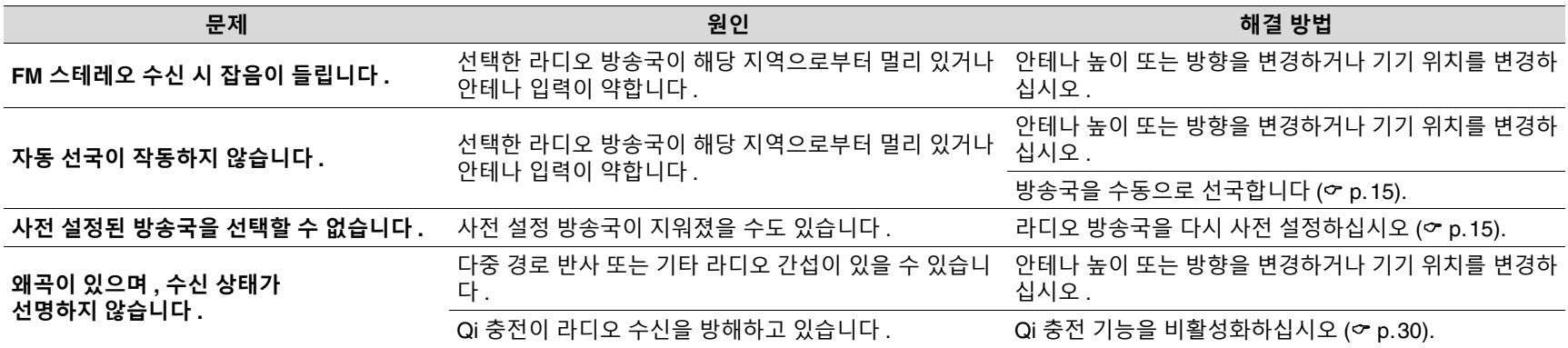

# <span id="page-35-0"></span>디스플레이의 메시지

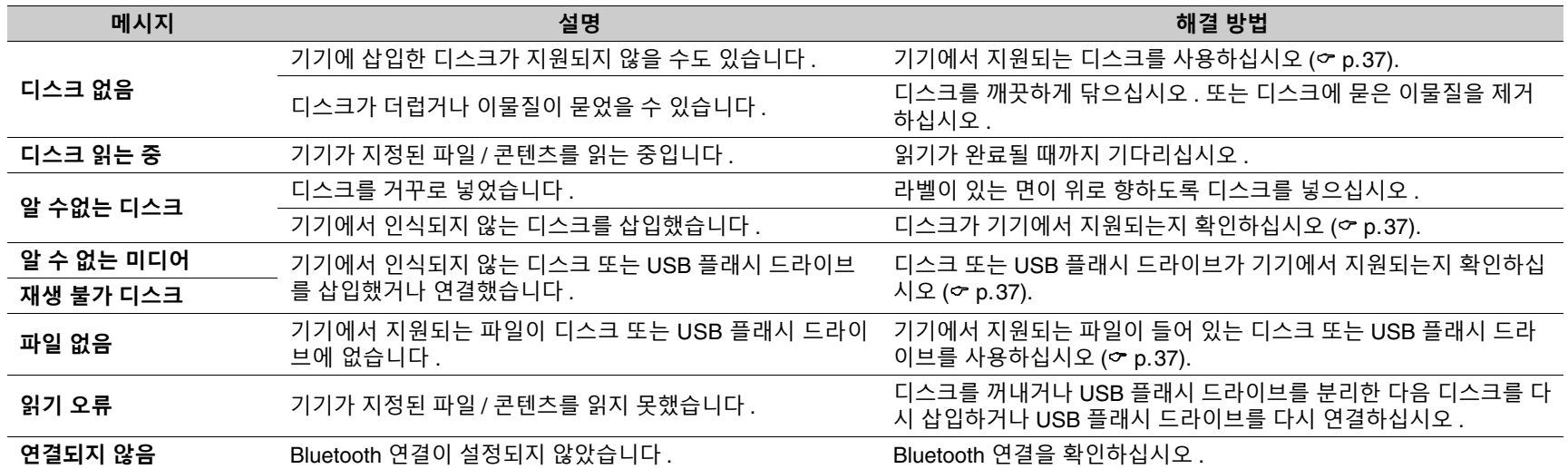

# <span id="page-36-0"></span>기기에서 지원되는 장치/미디어와 파일 형식

## <span id="page-36-1"></span>**장치 / 미디어**

#### **USB 플래시 드라이브**

- **•** 본 기기는 FAT16 또는 FAT32 형식인 USB 플래시 드라이브와 호환됩니다. 다 른 유형의 USB 플래시 드라이브를 연결하지 마십시오.
- **•** 암호화된 USB 플래시 드라이브는 사용할 수 없습니다.
- **•** 모든 USB 플래시 드라이브의 작동을 보장할 수 없습니다.

Yamaha와 공급업체는 기기에 연결된 USB 플래시 드라이브에 저장된 데이터 의 손실에 대해 어떠한 책임도 지지 않습니다. 예방 차원에서 중요한 파일은 백업하는 것이 좋습니다.

#### <span id="page-36-2"></span>**디스크**

**•** 본 기기는 디스크 또는 디스크 재킷에 다음 로고가 인쇄된 오디오 CD, CD-R/RW(ISO 9660 형식)에서 사용하도록 제작되었습니다.

#### **오디오 CD CD-R/RW\***

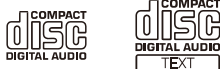

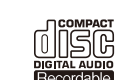

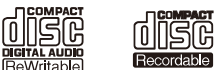

问原因 ReWritable Recordable

\* 다음 중 하나가 표기된 디스크. FOR CONSUMER FOR CONSUMER USE FOR MUSIC USE ONLY

#### **디스크에 대한 주의 사항**

- **•** 위에 기술된 유형 이외의 디스크를 사용하지 마십시오. 그러면 기기가 손상 될 수도 있습니다.
- **•** CD-R/RW는 파이널라이즈되지 않은 경우 재생이 되지 않습니다. 파이널라 이즈란 디스크를 호환 장치에서 재생 가능한 상태로 만드는 과정을 의미합 니다.
- **•** 디스크 특성 또는 기록 조건에 따라 일부 디스크를 재생하지 못할 수도 있습 니다.
- **•** 하트 모양의 디스크 등 비표준 모양의 디스크를 사용하지 마십시오.
- **•** 표면이 심하게 긁히거나 금이 간 디스크 또는 뒤틀리거나 접착제가 붙은 디 스크는 사용하지 마십시오.
- **•** 디스크 표면을 만지지 마십시오. 디스크 가장자리나 가운데 구멍을 잡으십시오.
- **•** 디스크 라벨에 쓸 때는 끝이 뭉툭한 펜을 사용하십시오.

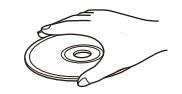

- **•** 테이프, 스티커, 라벨이 부착된 디스크를 사용하지 마십시 오. 이러한 디스크를 기기에 삽입하면 꺼내지 못할 수 있습 니다.
- **•** 긁힘 방지를 위해 보호 커버를 사용하지 마십시오.
- **•** 디스크 외 다른 물체를 기기에 삽입하지 마십시오.
- **•** 기기에 디스크를 2개 이상 한 번에 삽입하지 마십시오. 그러면 본 기기와 디 스크가 모두 손상될 수 있습니다.
- **•** 디스크가 더러워지면 깨끗하고 마른 천으로 가운데부터 가장자리 방향으로 닦으십시오. 레코드 클리너 또는 페인 트 시너를 사용하지 마십시오.

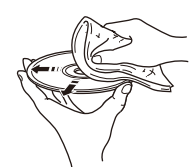

- **•** 고장날 우려가 있으므로 렌즈 클리너를 사용하지 마십시 오.
- **•** 직사광선이 비치거나 고온다습한 장소 또는 더러운 장소 에 디스크를 두지 마십시오.
- **•** 디스크를 사용하지 않을 때는 본 기기에서 꺼낸 다음, 해당 케이스에 넣어 보 관하십시오.

### <span id="page-37-0"></span>**파일 형식**

#### **USB 형식 샘플링 주파수 (kHz) 양자화 비트 ( 비트 ) 비트율 (kbps) 채널 수 WAV\*** 32/44.1/48/ 88.2/96/176.4/ 192 16/24 - 2 **MP3** 32/44.1/48 - 8-320 2 **WMA** 32/44.1/48 - 8-320 2 **MPEG-4 AAC-LC** 32/44.1/48 - 8-320 2 **FLAC** 32/44.1/48/ 88.2/96/176.4/ 192\*\* 16/24 - 2 **ALAC** 32/44.1/48 16/24 - 2 **AIFF** 32/44.1/48/ 88.2/96/176.4/ 192 16/24 - 2

#### **CD**

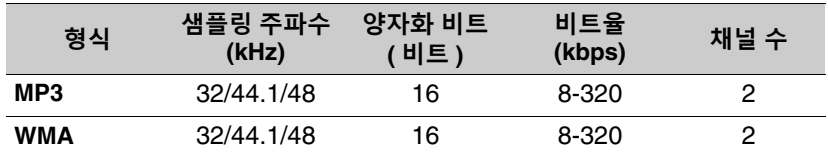

\* 리니어 PCM 형식만 해당

\*\*특정 압축 비율을 사용하는 일부 음악 파일 및 콘텐츠는 제대로 재생되지 않 을 수 있습니다.

DRM(Digital Rights Management) 파일은 재생되지 않습니다.

# <span id="page-38-0"></span>제품 사양

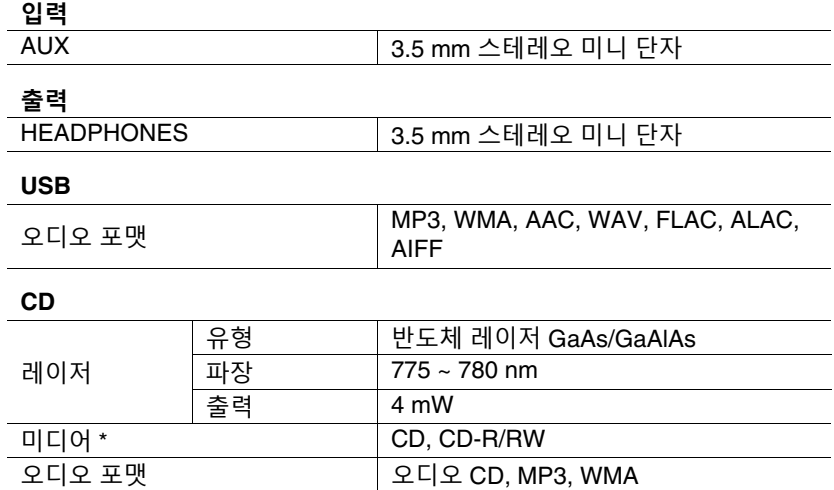

**Bluetooth**

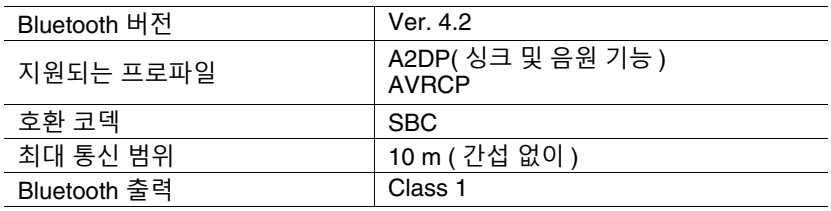

\* 8cm 미니 CD 는 사용할 수 없습니다 .

**튜너**

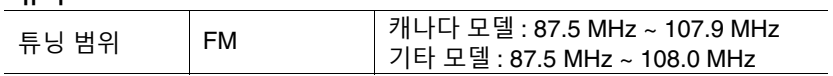

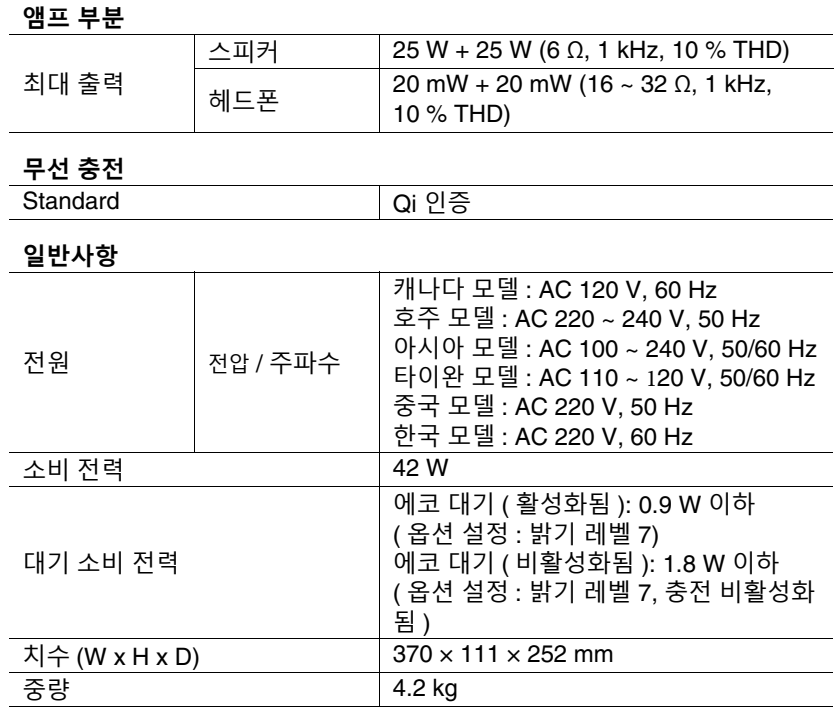

본 설명서의 내용은 발행일 현재의 최신 사양을 적용합니다. 최신 설명서를 얻 으시려면 Yamaha 웹사이트에 액세스한 후, 설명서 파일을 다운로드해 주십시 오.

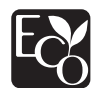

Yamaha 친환경 라벨은 환경 성능이 우수한 제품임을 인증하는 마크입니다.

## **& Bluetooth**®

Bluetooth® 단어 마크 및 로고는 Bluetooth SIG, Inc.가 소유하는 등록 상표이 며, Yamaha Corporation은 라이선스 아래 해당 마크를 사용하고 있습니다. 기타 상표 및 상표명은 해당 소유주의 소유입니다.

## $\dot{\mathbf{q}}$

'Qi' 기호는 Wireless Power Consortium의 상표입니다.

#### **소프트웨어 라이선스** 본 제품은 다음 소프트웨어를 사용합니다.

#### **Apache License**

#### Version 2.0, January 2004 http://www.apache.org/licenses/

#### TERMS AND CONDITIONS FOR USE, REPRODUCTION, AND DISTRIBUTION

1. Definitions.

"License" shall mean the terms and conditions for use, reproduction, and distribution as defined by Sections 1 through 9 of this document.

"Licensor" shall mean the copyright owner or entity authorized by the copyright owner that is granting the License.

"Legal Entity" shall mean the union of the acting entity and all other entities that control, are controlled by, or are under common control with that entity. For the purposes of this definition, "control" means (i) the power, direct or indirect, to cause the direction or management of such entity, whether by contract or otherwise, or (ii) ownership of fifty percent (50%) or more of the outstanding shares, or (iii) beneficial ownership of such entity.

"You" (or "Your") shall mean an individual or Legal Entity exercising permissions granted by this License.

"Source" form shall mean the preferred form for making modifications, including but not limited to software source code, documentation source, and configuration files.

"Object" form shall mean any form resulting from mechanical transformation or translation of a Source form, including but not limited to compiled object code, generated documentation, and conversions to other media types.

"Work" shall mean the work of authorship, whether in Source or Object form, made available under the License, as indicated by a copyright notice that is included in or attached to the work (an example is provided in the Appendix below).

"Derivative Works" shall mean any work, whether in Source or Object form, that is based on (or derived from) the Work and for which the editorial revisions, annotations, elaborations, or other modifications represent, as a whole, an original work of authorship. For the purposes of this License, Derivative Works shall not include works that remain separable from, or merely link (or bind by name) to the interfaces of, the Work and Derivative Works thereof.

"Contribution" shall mean any work of authorship, including the original version of the Work and any modifications or additions to that Work or Derivative Works thereof, that is intentionally submitted to Licensor for inclusion in the Work by the copyright owner or by an individual or Legal Entity authorized to submit on behalf of the copyright owner. For the purposes of this definition, "submitted" means any form of electronic, verbal, or written communication sent to the Licensor or its representatives, including but not limited to communication on electronic mailing lists, source code control systems, and issue tracking systems that are managed by, or on behalf of, the Licensor for the purpose of discussing and improving the Work, but excluding communication that is conspicuously marked or otherwise designated in writing by the copyright owner as "Not a Contribution."

"Contributor" shall mean Licensor and any individual or Legal Entity on behalf of whom a Contribution has been received by Licensor and subsequently incorporated within the Work.

- 2. Grant of Copyright License. Subject to the terms and conditions of this License, each Contributor hereby grants to You a perpetual, worldwide, non-exclusive, no-charge, royalty-free, irrevocable copyright license to reproduce, prepare Derivative Works of, publicly display, publicly perform, sublicense, and distribute the Work and such Derivative Works in Source or Object form.
- 3. Grant of Patent License. Subject to the terms and conditions of this License, each Contributor hereby grants to You a perpetual, worldwide, non-exclusive, no-charge, royalty-free, irrevocable

(except as stated in this section) patent license to make, have made, use, offer to sell, sell, import, and otherwise transfer the Work, where such license applies only to those patent claims licensable by such Contributor that are necessarily infringed by their Contribution(s) alone or by combination of their Contribution(s) with the Work to which such Contribution(s) was submitted. If You institute patent litigation against any entity (including a cross-claim or counterclaim in a lawsuit) alleging that the Work or a Contribution incorporated within the Work constitutes direct or contributory patent infringement, then any patent licenses granted to You under this License for that Work shall terminate as of the date such litigation is filed.

4. Redistribution. You may reproduce and distribute copies of the Work or Derivative Works thereof in any medium, with or without modifications, and in Source or Object form, provided that You meet the following conditions:

(a)You must give any other recipients of the Work or Derivative Works a copy of this License; and

- (b)You must cause any modified files to carry prominent notices stating that You changed the files; and
- (c)You must retain, in the Source form of any Derivative Works that You distribute, all copyright, patent, trademark, and attribution notices from the Source form of the Work, excluding those notices that do not pertain to any part of the Derivative Works; and
- (d)If the Work includes a "NOTICE" text file as part of its distribution, then any Derivative Works that You distribute must include a readable copy of the attribution notices contained within such NOTICE file, excluding those notices that do not pertain to any part of the Derivative Works, in at least one of the following places: within a NOTICE text file distributed as part of the Derivative Works; within the Source form or documentation, if provided along with the Derivative Works; or, within a display generated by the Derivative Works, if and wherever such third-party notices normally appear. The contents of the NOTICE file are for informational purposes only and do not modify the License. You may add Your own attribution notices within Derivative Works that You distribute, alongside or as an addendum to the NOTICE text from the Work, provided that such additional attribution notices cannot be construed as modifying the License.

You may add Your own copyright statement to Your modifications and may provide additional or different license terms and conditions for use, reproduction, or distribution of Your modifications, or for any such Derivative Works as a whole, provided Your use, reproduction, and distribution of the Work otherwise complies with the conditions stated in this License.

- 5. Submission of Contributions. Unless You explicitly state otherwise, any Contribution intentionally submitted for inclusion in the Work by You to the Licensor shall be under the terms and conditions of this License, without any additional terms or conditions. Notwithstanding the above, nothing herein shall supersede or modify the terms of any separate license agreement you may have executed with Licensor regarding such Contributions.
- 6. Trademarks. This License does not grant permission to use the trade names, trademarks, service marks, or product names of the Licensor, except as required for reasonable and customary use in describing the origin of the Work and reproducing the content of the NOTICE file.
- 7. Disclaimer of Warranty. Unless required by applicable law or agreed to in writing, Licensor provides the Work (and each Contributor provides its Contributions) on an "AS IS" BASIS, WITHOUT WARRANTIES OR CONDITIONS OF ANY KIND, either express or implied, including, without limitation, any warranties or conditions of TITLE, NON-INFRINGEMENT, MERCHANTABILITY, or FITNESS FOR A PARTICULAR PURPOSE. You are solely responsible for determining the appropriateness of using or redistributing the Work and assume any risks associated with Your exercise of permissions under this License.
- 8. Limitation of Liability. In no event and under no legal theory, whether in tort (including negligence), contract, or otherwise, unless required by applicable law (such as deliberate and grossly negligent acts) or agreed to in writing, shall any Contributor be liable to You for damages, including any direct, indirect, special, incidental, or consequential damages of any character arising as a result of this License or out of the use or inability to use the Work (including but not limited to damages for loss of goodwill, work stoppage, computer failure or malfunction, or any and all other commercial damages or losses), even if such Contributor has been advised of the possibility of such damages.

9. Accepting Warranty or Additional Liability. While redistributing the Work or Derivative Works thereof, You may choose to offer, and charge a fee for, acceptance of support, warranty, indemnity, or other liability obligations and/or rights consistent with this License. However, in accepting such obligations, You may act only on Your own behalf and on Your sole responsibility, not on behalf of any other Contributor, and only if You agree to indemnify, defend, and hold each Contributor harmless for any liability incurred by, or claims asserted against, such Contributor by reason of your accepting any such warranty or additional liability.

END OF TERMS AND CONDITIONS

#### **FLAC**

Copyright © 2000–2009 Josh Coalson Copyright © 2011–2016 Xiph.Org Foundation

Redistribution and use in source and binary forms, with or without modification, are permitted provided that the following conditions are met:

- Redistributions of source code must retain the above copyright notice, this list of conditions and the following disclaimer.
- Redistributions in binary form must reproduce the above copyright notice, this list of conditions and the following disclaimer in the documentation and/or other materials provided with the distribution.
- Neither the name of the Xiph.org Foundation nor the names of its contributors may be used to endorse or promote products derived from this software without specific prior written permission.

THIS SOFTWARE IS PROVIDED BY THE COPYRIGHT HOLDERS AND CONTRIBUTORS ``AS IS'' AND ANY EXPRESS OR IMPLIED WARRANTIES, INCLUDING, BUT NOT LIMITED TO, THE IMPLIED WARRANTIES OF MERCHANTABILITY AND FITNESS FOR A PARTICULAR PURPOSE ARE DISCLAIMED. IN NO EVENT SHALL THE FOUNDATION OR CONTRIBUTORS BE LIABLE FOR ANY DIRECT, INDIRECT, INCIDENTAL, SPECIAL, EXEMPLARY, OR CONSEQUENTIAL DAMAGES (INCLUDING, BUT NOT LIMITED TO, PROCUREMENT OF SUBSTITUTE GOODS OR SERVICES; LOSS OF USE, DATA, OR PROFITS; OR BUSINESS INTERRUPTION) HOWEVER CAUSED AND ON ANY THEORY OF LIABILITY, WHETHER IN CONTRACT, STRICT LIABILITY, OR TORT (INCLUDING NEGLIGENCE OR OTHERWISE) ARISING IN ANY WAY OUT OF THE USE OF THIS SOFTWARE, EVEN IF ADVISED OF THE POSSIBILITY OF SUCH DAMAGE.

Yamaha Global Site **https://www.yamaha.com/**

Yamaha Downloads **https://download.yamaha.com/**

> Manual Development Group © 2020 Yamaha Corporation Published 07/2021 KSEM-B0

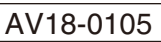

10-1 Nakazawa-cho, Naka-ku, Hamamatsu, 430-8650 Japan AV18-0105